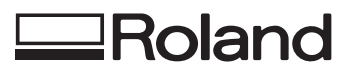

# **NC CODE REFERENCE MANUAL**

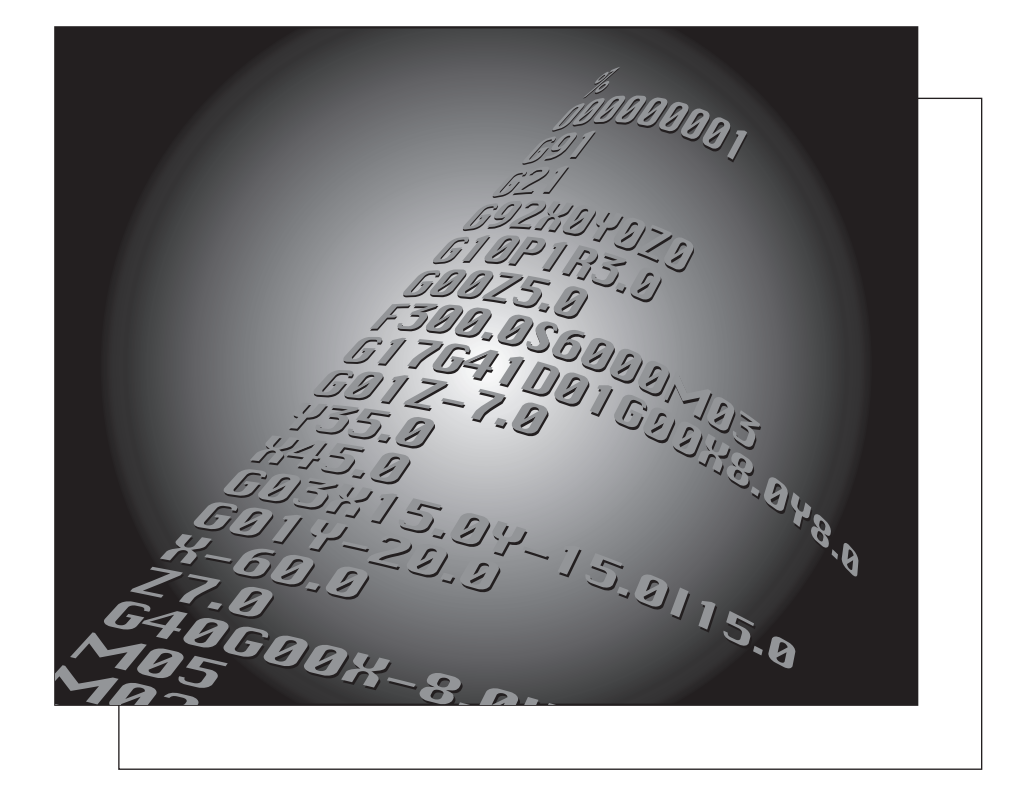

Thank you very much for purchasing this product.

- To ensure correct and safe usage with a full understanding of this product's performance, please be sure to read through this manual completely and store it in a safe location.
- Unauthorized copying or transferral, in whole or in part, of this manual is prohibited.
- The contents of this operation manual and the specifications of this product are subject to change without notice.
- $\triangleright$  The operation manual and the product have been prepared and tested as much as possible. If you find any misprint or error, please inform us.
- Roland DG Corp. assumes no responsibility for any direct or indirect loss or damage which may occur through use of this product, regardless of any failure to perform on the part of this product.
- $\triangleright$  Roland DG Corp. assumes no responsibility for any direct or indirect loss or damage which may occur with respect to any article made using this product.

## **Table of Contents**

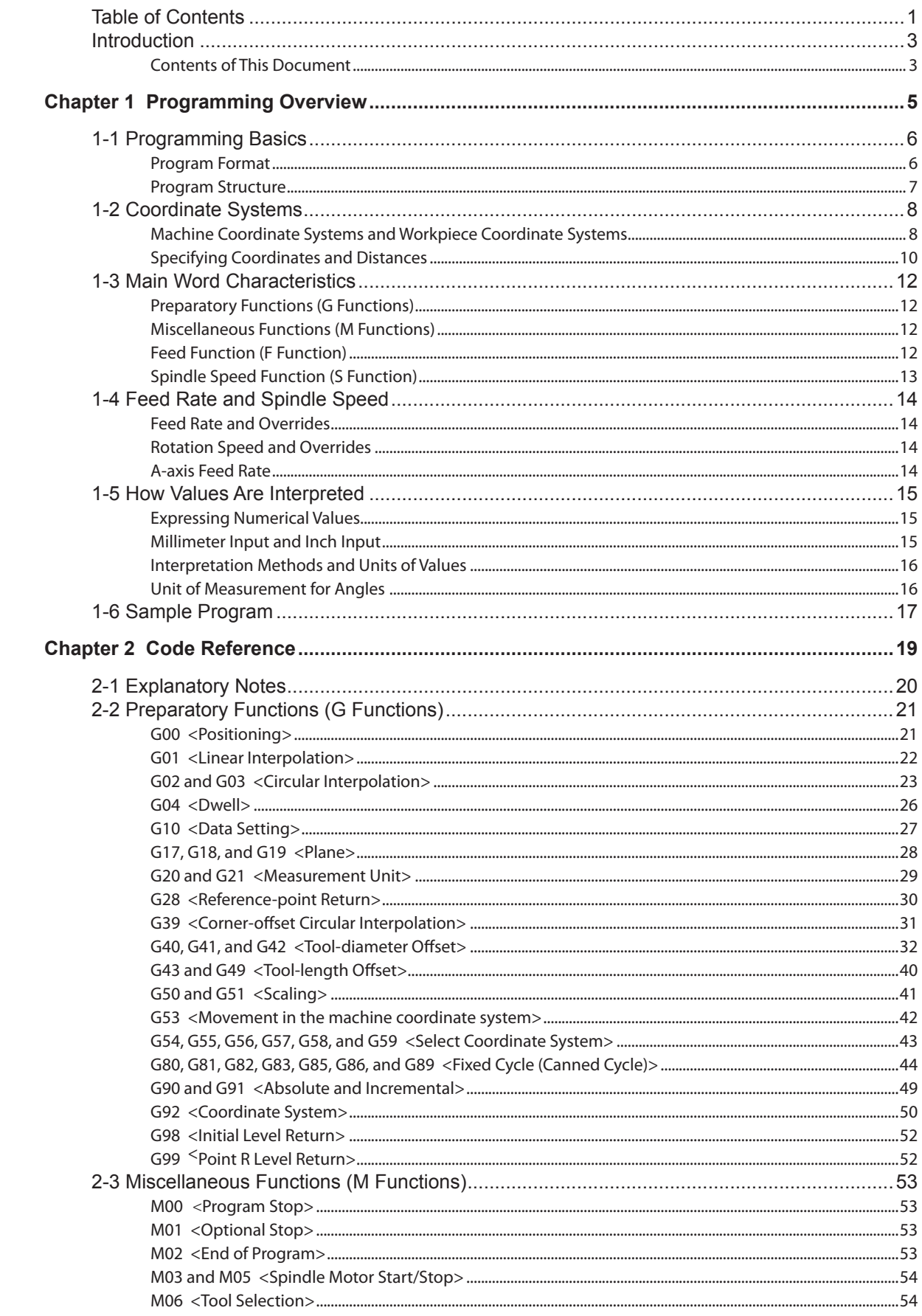

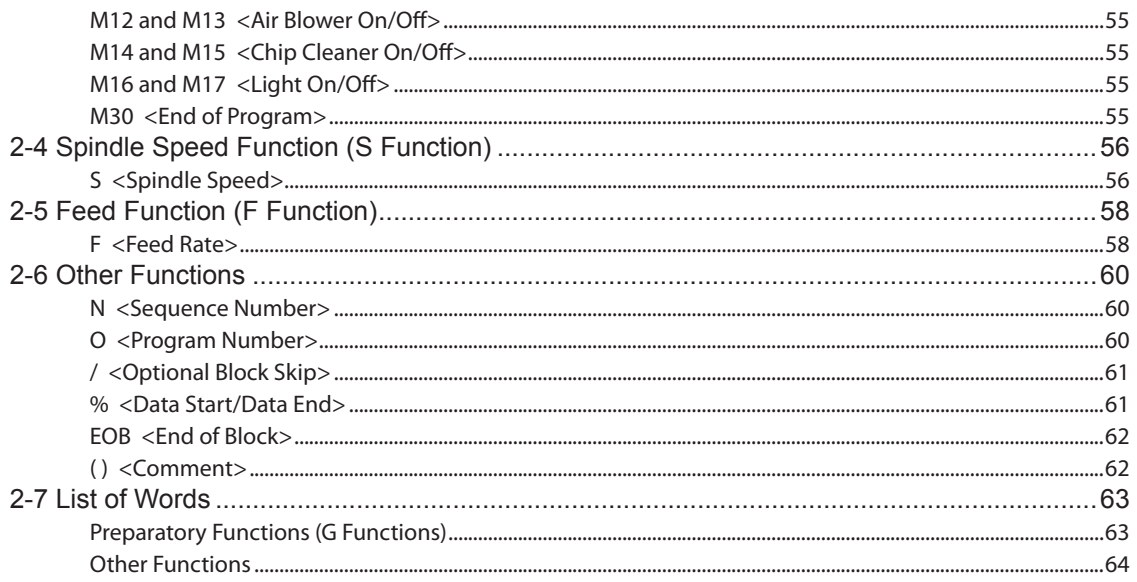

Company names and product names are trademarks or registered trademarks of their respective holders.

Copyright  $@$  2016 Roland DG Corporation

http://www.rolanddg.com/

## <span id="page-4-0"></span>**Introduction**

### **Contents of This Document**

This document describes the JIS (Japanese Industrial Standards) defined codes interpreted by numerically controlled machine tools (NC codes) that are supported by the machine manufactured by Roland DG Corp. About NC code which is supported by the each machine, refer to the documentation for each machine. Many of the supported codes are compliant with JIS.

This document is composed of two parts.

"Chapter 1 -- Programming Overview" includes "Programming Basics," "Coordinate Systems," and other sections that explain the requisite fundamentals of programming.

"Chapter 2 -- Code Reference" describes the functioning of each code in detail.

# <span id="page-6-0"></span>*Chapter 1 Programming Overview*

### <span id="page-7-0"></span>**Program Format**

Programs are created as shown in the figure below. Addresses such as G, M, X, I, and J in combination with numeric values specify the cutting sequence and the route taken by the tool.

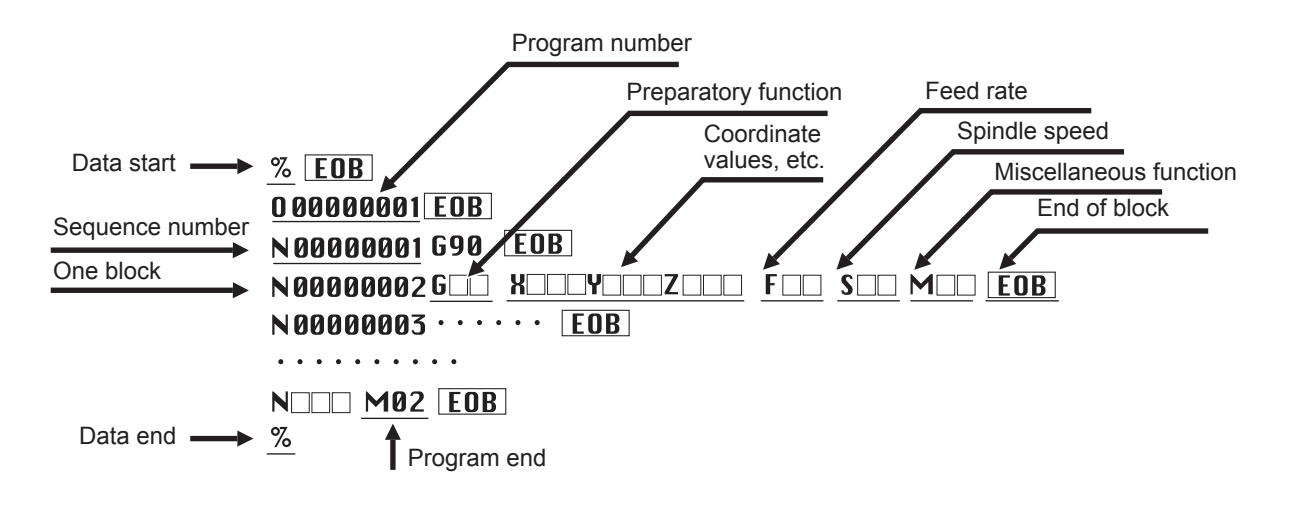

#### **Program Overview**

#### %

Specify a block consisting only of "%" at both the start and the end of the data. The program is not executed if this is not present at the start. The "%" at the end may be omitted.

<EOB>

This code indicates the end of the block (known as a carriage-return code).

O

Specify this discretely at the next block following the data start (the "%" at the start). A user-defined program number can be added, but never specify more than one program number in a single program.

Specify an eight-digit numerical value (from 00000000 to 99999999) following the O. Leading zeroes ("0") can be omitted; for example, "00000001" may be abbreviated to "01", and "00000100" may be abbreviated to "100". Also, omitting this block poses no problems.

N

This is specified at the start of a block, but may optionally be omitted. The sequence number is simply a reference number, and has no effect on the operation of the modeling machine. Specify an eight-digit numerical value (from 00000000 to 99999999) following the N. Upper zeroes ("0") may optionally be omitted; for example, "00000001" may be abbreviated to "01", and "00000100" may be abbreviated to "100".

G

This is the preparatory function. You specify a specific function by specifying a two-digit numerical value following the "G" address.

#### X, Y, and Z

These indicate coordinates and distances. To specify the center coordinate of a circle (or arc), you use I, J, and K. To specify the radius of a circle or arc, you use R.

For a negative coordinate, prepend "-" to the numerical value (example: X-100). For positive values, prepending "+" is not required.

#### F

This specifies the feed rate.

S

This specifies the spindle rotation speed.

#### M

This is a miscellaneous function. It performs such operations as rotating or stopping the spindle.

M02

This indicates the end of the program. Be sure to specify M02 or M30 at the end of the program.

### <span id="page-8-0"></span>**Program Structure**

A program is made of up "words" that are each a combination of an address and a numerical value, and "blocks" that are each a combination of words.

#### **Blocks**

A program is a set of instructions (written commands) for the modeling machine. It is expressed using symbols and values. Instructions are delimited by <EOB> markers. The information appearing between two <EOB> markers makes up one instruction. The single instruction between two <EOB> markers is termed a "block." A single block, in turn, is composed of a combination of "words." Since it supports the ASCII code, line feed (LF) is used as the "EOB" code (carriage return [CR] + LF is also acceptable).

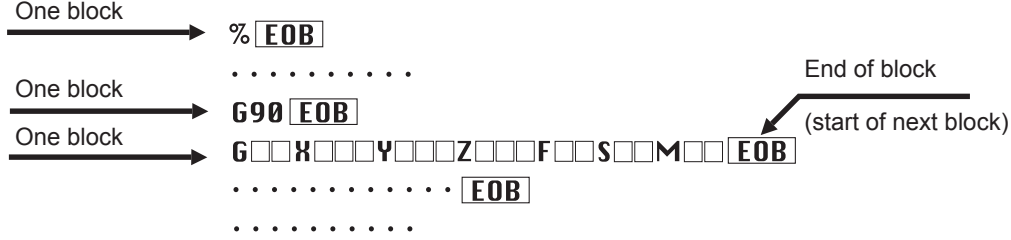

#### **Words**

Each block contains words, which indicate coordinates and specify operation. Programming requires knowledge of the respective characteristics of words.

 [P.19 "Chapter 2 Code Reference"](#page-20-0)

P.63 "2-7 List of Words"

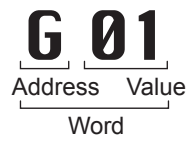

#### **Dimension Words**

Words that indicate dimensions, angles, and the like in particular are termed "dimension words. "Dimension words include X, Y, Z, A, I, J, K, and R.

#### X, Y, Z, and A

These specify coordinates, distances, angles, and the like. To indicate a negative value, you prepend "-" to the value. I, J, and K

These specify the center coordinates of an arc. To indicate a negative value, you prepend "-" to the value.

R

This specifies the radius of an arc.

### <span id="page-9-0"></span>**Machine Coordinate Systems and Workpiece Coordinate Systems**

#### **Machine Coordinate Systems**

These are coordinate systems which are determined mechanically. The location of the origin in a machine coordinate system is at the highest position at the forward-left corner of the machine's range of operation for the X, Y, and Z axes, and at a specific angle determined mechanically for the A-axis. The origin for a machine coordinate system is at a location specific to the modeling machine, and cannot be changed.

In actual programming, workpiece coordinate systems are used exclusively instead of machine coordinate systems.

#### **Workpiece Coordinate Systems**

These are the coordinate systems used in programs. The location of the origin for a workpiece coordinate system can be set freely.

#### **Setting a Workpiece Coordinate System (G54 through G59)**

There are six workpiece coordinate systems. You use G54 through G59 to specify which one to use. The location of a workpiece coordinate system is represented by an offset value from the origin of the machine coordinate system. This is called the "workpiece origin-point offset."

The setting for the workpiece origin-point offset is made on the modeling machine. (It can also be set using G10).

- P.27 "G10 <Data Setting>"
- For information on how to make the setting, refer to the documentation for the modeling machine.

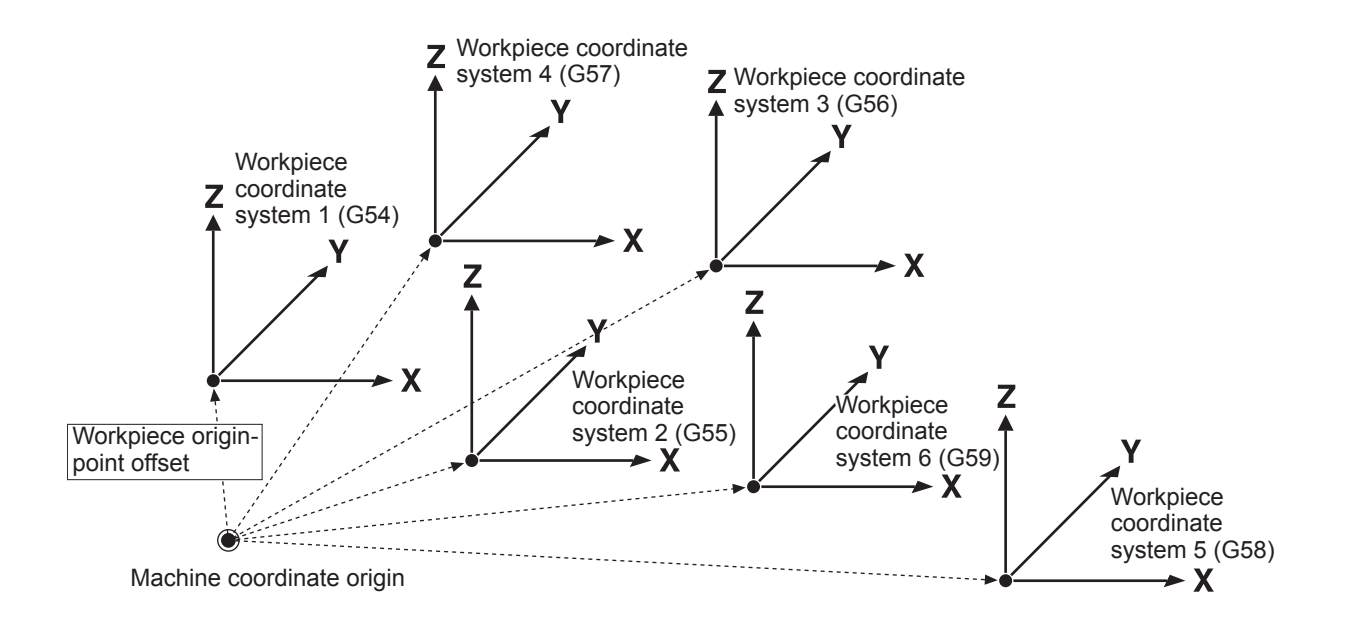

Note, however, that the state shown in the figure above is obtained when EXOFS is zero. EXOFS (the external workpiece origin-point offset) shifts the six workpiece coordinate systems as a group. The setting for EXOFS is made on the modeling machine. (It can also be specified using G10.)

- P.27 "G10 <Data Setting>"
- $\epsilon$  For information on how to make the setting, refer to the documentation for the modeling machine.

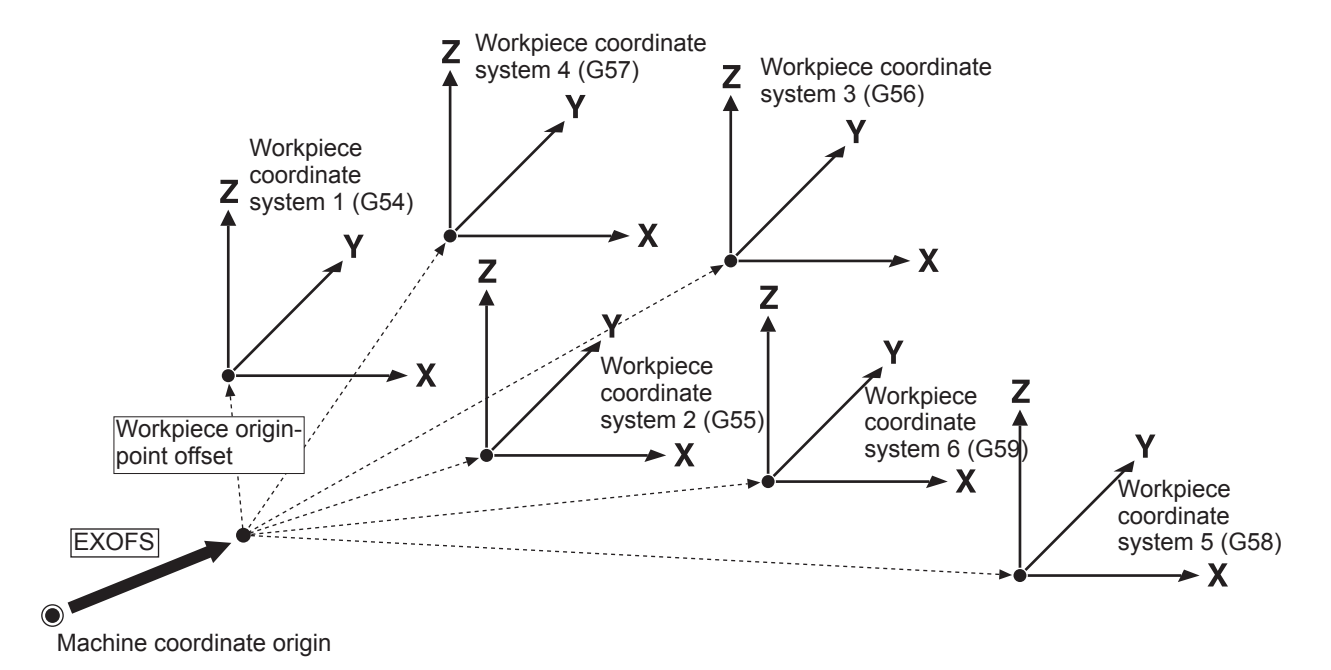

#### **Offset Using G92**

One method for shifting the six workpiece coordinate systems as a group is to use G92. G92 shifts the location of the workpiece coordinate system, taking the present tool location as the point of reference. For example, to shift the tool to a certain location, you execute a program containing the following words:

#### **G54G92X0Y0Z0**

This shifts all the workpiece coordinate systems as a group, so that the location becomes the origin for workpiece coordinate system 1 (G54).

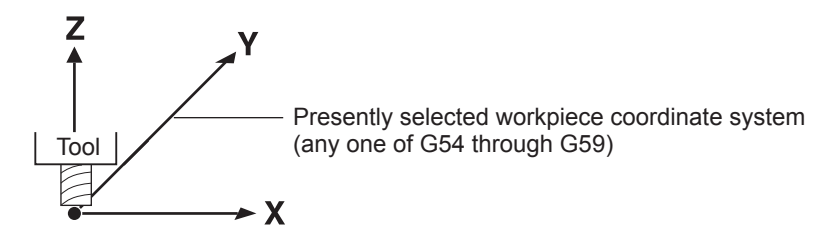

#### **Rotary Axis**

On a modeling machine equipped with a rotary axis unit, the A-axis is added to these other axes. The A-axis coordinate is indicated as an angle.

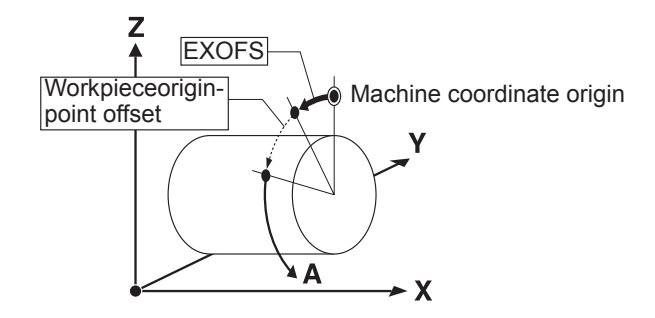

### <span id="page-11-0"></span>**Specifying Coordinates and Distances**

To specify the values for coordinates and the like, you use "**X** *x*, **Y** *y*, **Z** *z*, and **A** *a*," "**I** *cx*, **J** *cy*, and **K** *cz*," or "**R**."

#### **X, Y, Z, and A**

These are used with positioning (G00), linear interpolation (G01), and the like. **X** *x*, **Y** *y*, **Z** *z*, and **A** *a* correspond respectively to the X-axis, Y-axis, Z-axis, and A-axis coordinates. Specifying all of them at the same time is not required. For instance, when you want to leave the Y and Z axes unchanged and move 10 millimeters along only the X axis, you would specify "G00X10.0".

#### **I, J, and K**

These specify the center coordinates of the arc when performing circular interpolation. Circular interpolation can be performed only on the X-Y, Z-X, and Z-Y planes. The relationship between the planes and the **I** *cx*, **J** *cy*, and **K** *cz* dimension words is as shown below.

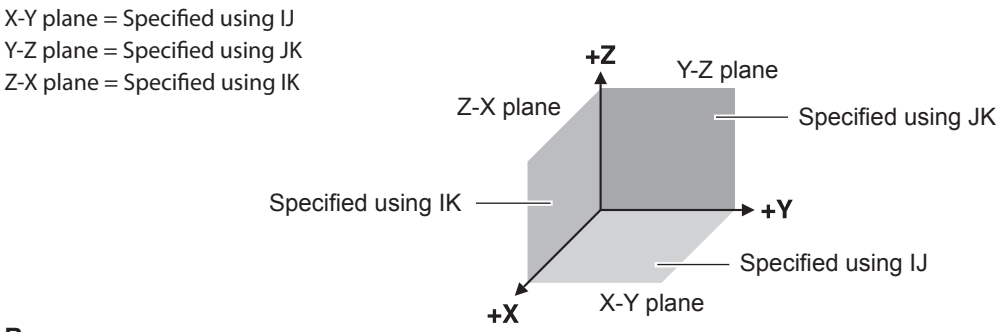

**R**

This specifies the radius of the arc when performing circular interpolation.

#### **Absolute and Incremental**

There are two types of coordinate specifications: absolute and incremental. These are toggled using G90 and G91.

The figure below shows the difference between absolute and incremental specifications on an X-Y plane. Absolute specifications indicate the position as the distance (or angle) from the workpiece coordinate origin, whereas incremental specifications indicate the position as the distance (or angle) from the current position.

Programming that specifies absolute coordinates is called "absolute programming," and programming that specifies incremental coordinates is called "incremental programming."

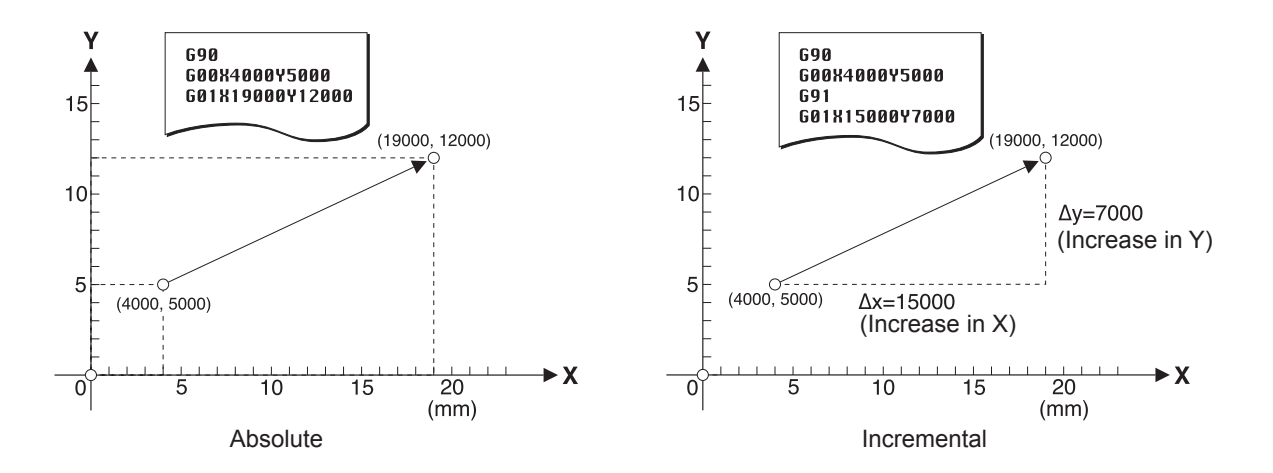

No special rules exist for deciding when to use an absolute or an incremental program. Examine the drawing and choose the one that makes for the simplest program.

### <span id="page-13-0"></span>**Preparatory Functions (G Functions)**

G codes are divided into modal and one-shot codes. A one-shot code functions only within the block where it is specified, but a modal code continues to function in subsequent blocks. Modal codes can be divided into several groups, and the functioning of one continues to remain in effect until a different word of the same group is encountered. For instance, G00 and G01 are both modal, and they belong to the same group. Accordingly, composing an instruction using only dimension words is possible, as shown below. This is a special property of G codes.

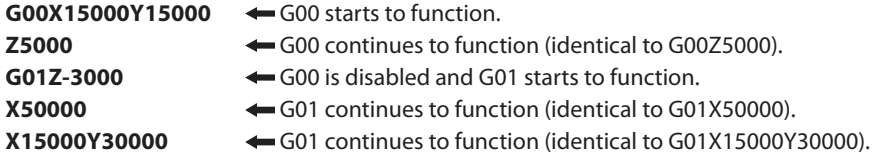

Any number of G codes of different groups can be placed within a single block. When more than one G code of the same group appears in a single block, the last G code takes effect.

P.63 "2-7 List of Words"

### **Miscellaneous Functions (M Functions)**

An M code operates at the start of the block in which it is specified.

#### **G00X15000Y10000M03**

In this example, the spindle starts to turn, and then operation of G00 starts. Note carefully that operation does not necessarily occur in the sequence in which the words are given.

P.63 "2-7 List of Words"

### **Feed Function (F Function)**

The feed rate is specified using an F code.

#### **G01X15000F300000 G17G03X20000Y5000J5000**

When a G code or the like is present in the same block, this code functions concurrently. In this example, the G01 operation is performed at a speed of 300 mm/min. An F code continues to function in subsequent blocks, and the feed rate does not change until another F code is specified. In this example, the G03 in the second line is also performed at a feed rate of 300 mm/min.

P.63 "2-7 List of Words"

### <span id="page-14-0"></span>**Spindle Speed Function (S Function)**

The speed of rotation of the spindle is specified using S codes.

#### **G00X15000Y10000M03S8000**

When an M03, a G code, or the like is present in the same block, this code functions concurrently. In this example, the G00 operation is performed simultaneously with the spindle rotating at a speed of 8,000 rpm.

P.63 "2-7 List of Words"

### <span id="page-15-0"></span>**Feed Rate and Overrides**

The feed rate is specified using an F code, but the specified feed rate may not necessarily always be obtained. G00 (positioning) is performed at the modeling machine's highest speed, without obeying the specification of the F code. Adjusting the feed rate by means of an override is also possible.

An override is a setting made on the modeling machine. You can adjust the feed rate manually as you monitor the actual cutting. Two overrides are available: a G00 (positioning) override and an override of the feed rate specified by the F code. You specify an override as a percentage, with each respective feed rate taken to be 100%.

For instance, executing a program that specifies a rate of 600 mm/min. at an override of 50% yields an actual feed rate of 300 mm/min. Note, however, that operation beyond the modeling machine's minimum or maximum feed rate is not possible. Adjusting the feed rate to a value finer than the minimum resolution is also impossible.

For more information about setting overrides, refer to the documentation for the modeling machine.

### **Rotation Speed and Overrides**

You can also apply overrides to the spindle speed. You can adjust the speed manually as you monitor the actual cutting. For instance, executing a program that specifies a speed of 8,000 rpm at an override of 50% yields an actual speed of 4,000 rpm. Note, however, that operation beyond the modeling machine's minimum or maximum speed is not possible. Adjusting the speed to a value finer than the minimum resolution is also impossible.

For more information about setting overrides, refer to the documentation for the modeling machine.

### **A-axis Feed Rate**

On modeling machines equipped with a rotary axis unit, the A-axis feed rate is determined as follows. First, consider a circle whose radius is the distance from the A-axis center of rotation to the tool tip. The speed of rotation is adjusted so that the relative speed of the outer perimeter of this circle and the tool tip reaches the speed specified by the F code. The speed of rotation is not specified directly.

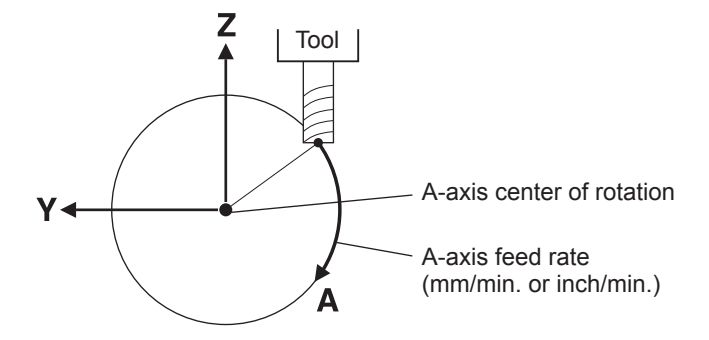

The speed of rotation of the A-axis varies according to the position in the Y- and Z-axis directions. Note, however, that the situation just described occurs when the Y- and Z-axis origins are at the A-axis center of rotation and the Y- and Z-axes are both at rest. It is important to note that performing simultaneous feed of the Y and A, Z and A, or Y, Z, and A axes does not result in the intended speed.

### <span id="page-16-0"></span>**Expressing Numerical Values**

Two methods are available to express distances, angles, feed rates, and times. One method involves using a decimal point, as in "1000.0" or "1000." (any zero portion to the right of the decimal point may be omitted), and the other method involves using no decimal point (for example, "1000"). Two methods of interpreting expressed values also exist: the calculator type and the conventional type.

The meanings of each differ. The values "1000.0" and "1000" may have completely different meanings. Identical values of "1000" may also have completely different meanings, depending on the setting.

For instance, in the case of distance, be aware that differences in the format or the setting result in different interpretations, as shown below.

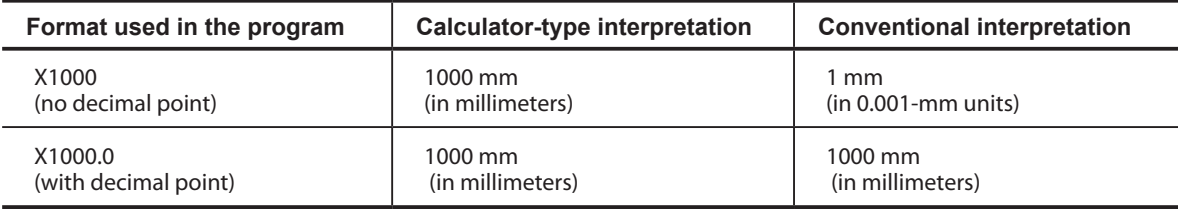

### **Millimeter Input and Inch Input**

You can select either millimeters or inches as the unit of measurement for distances and feed rates. Specify either G20 or G21 in the program.

G20 : Inch input G21 : Millimeter input

Specify either G20 or G21 at the start of the program, before specifying the coordinate system, then do not specify either again thereafter. Millimeter input must not be changed to inch input, or vice versa, during the course of the program.

The following table is an example of conventional interpretation.

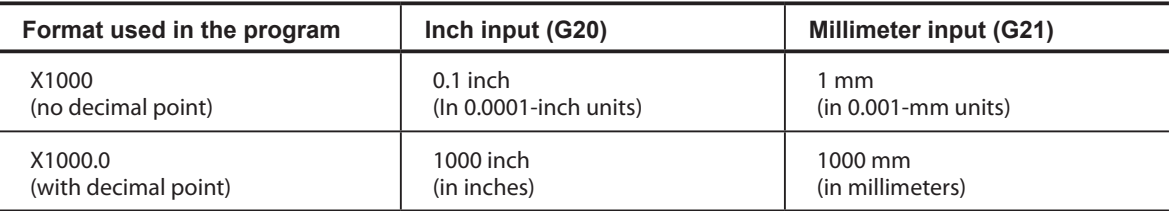

### <span id="page-17-0"></span>**Interpretation Methods and Units of Values**

Units of measurement are interpreted as shown below, depending on the presence or absence of a decimal point and the method of interpretation of the values.

#### **Inch input (G20)**

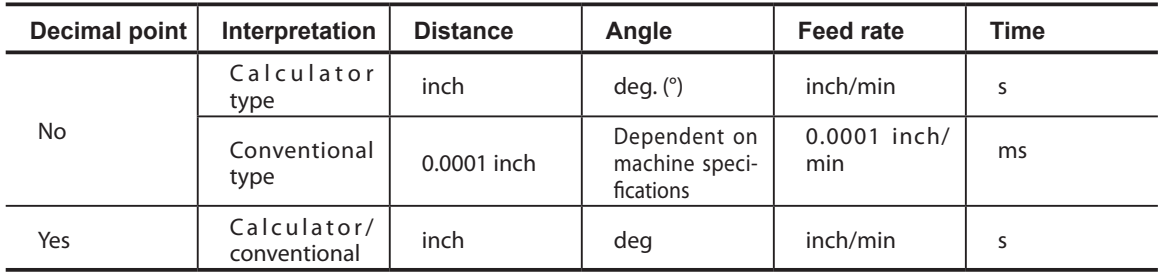

#### **Millimeter input (G21)**

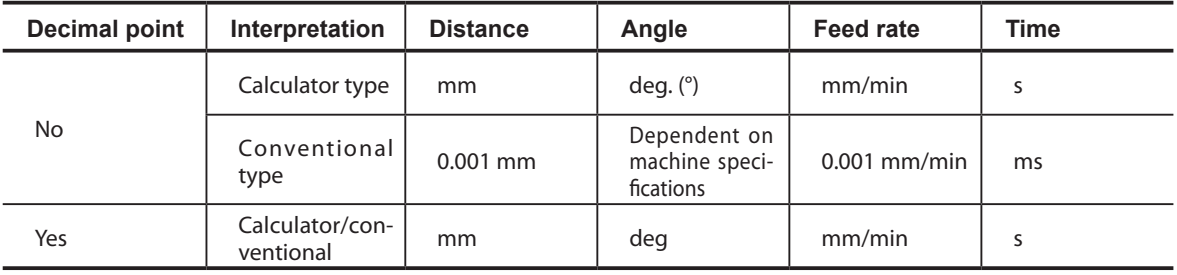

The setting for switching between the calculator and conventional types is made on the modeling machine. The words subjected to calculator-type interpretation can be limited at this time. The possible limitations ranges are as follows.

**None:** No word is subjected to calculator-type interpretation. That is, all are subjected to conventional-type interpretation.

**All:** All corresponding words are subjected to calculator-type interpretation.

**F:** F codes alone are subjected to calculator-type interpretation, and other codes are subjected to conventional-type interpretation.

**IJKRXYZA:** I, J, K, R, X, Y, Z, and A dimension words alone are subjected to calculator-type interpretation, and others are subjected to conventional-type interpretation.

For information on how to make the settings, refer to the documentation for the modeling machine.

Not all values allow free selection of the presence or absence of the decimal point or of the interpretation method; for some values, these are fixed and cannot be changed.

Also, spindle speed may be specified either as rpm or as a numerical code.

P.56 "2-4 Spindle Speed Function (S Function)"

### **Unit of Measurement for Angles**

When no decimal point is present, the unit of measurement for conventional-type interpretation is dependent on the minimum unit of movement for the A-axis. For more information about specific values, refer to the documentation for the machine model.

<span id="page-18-0"></span>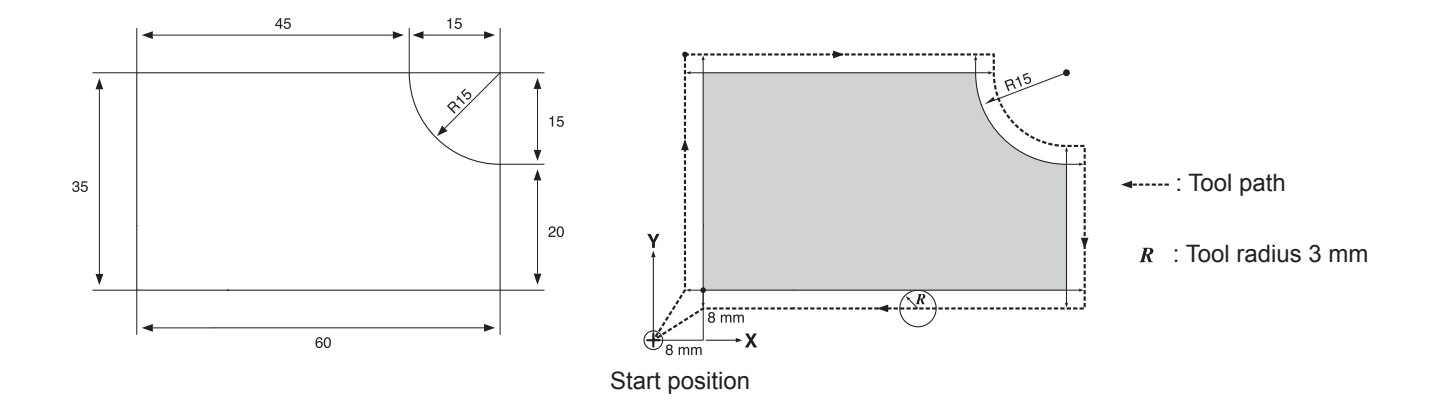

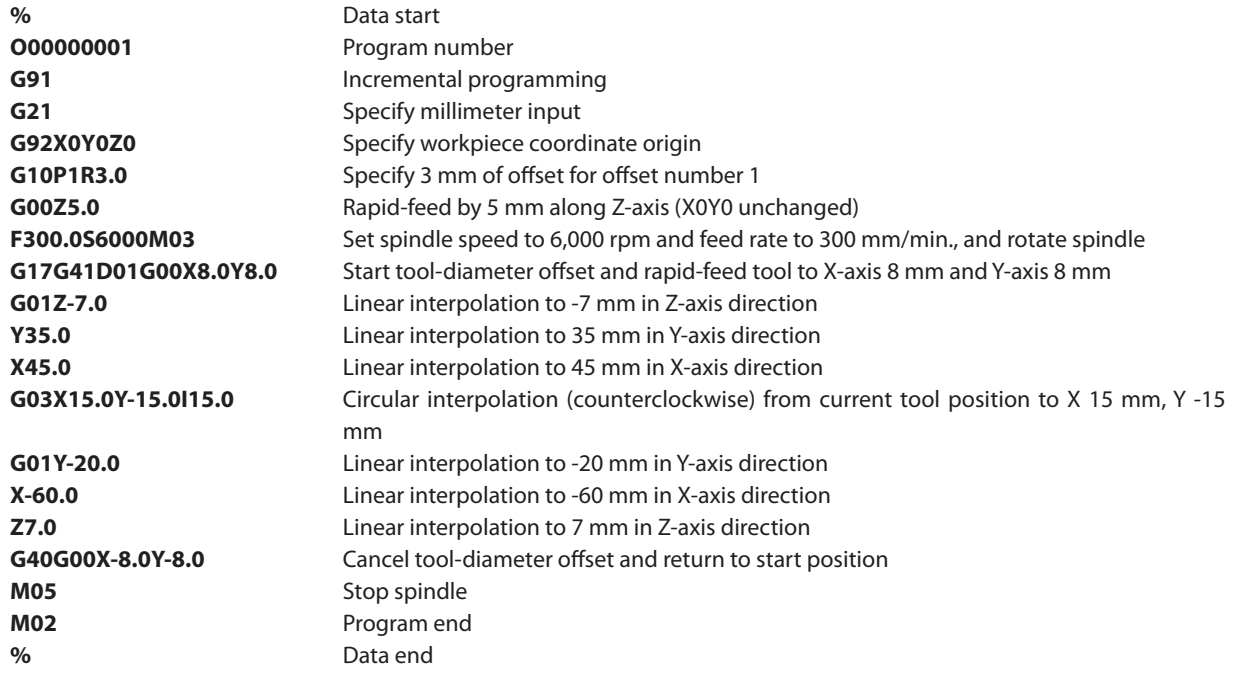

# <span id="page-20-0"></span>*Chapter 2 Code Reference*

# <span id="page-21-0"></span>**2-1 Explanatory Notes**

#### **Format**

Words in square brackets ("**[]**") may be omitted.

Parameters are given in italics (such as "*x*," "*y*," and "*feed rate*"). A "parameter" is a numerical value appended as an argument to a dimension word.

Words enclosed in curly brackets ("**{}**") are a range of available selections. Any one may be specified. For example:

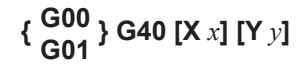

uses this shorthand to indicate the following possible selections.

**G00G40 G00G40X15000 G00G40Y5000 G00G40X15000Y5000 G01G40 G01G40X15000 G01G40Y5000 G01G40X15000Y5000**

#### **Parameters**

The range and functions of a parameter are shown in table form.

"Range 1," and "Range 2," are shorthand expressions for ranges in which an error does not occur. They correspond to the following ranges of values.

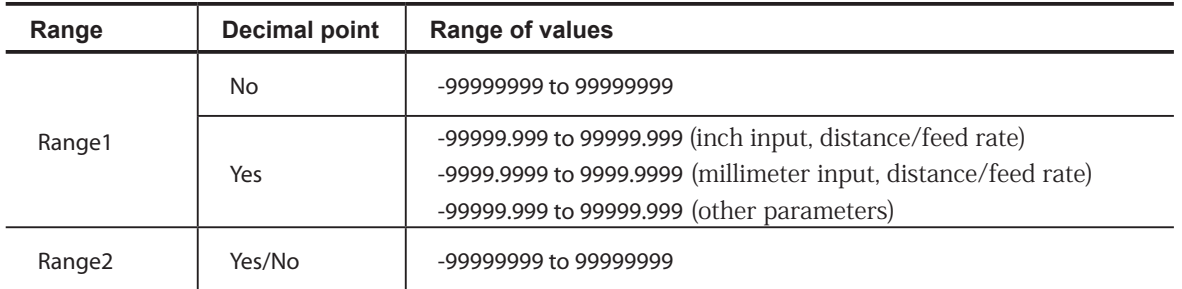

When a parameter range is dependent on the mechanical specifications of the modeling machine, it is so indicated by expressions such as "dependent on machine specifications." To determine the specific values, refer to the documentation for the modeling machine.

### <span id="page-22-0"></span>**G00 <Positioning>**

#### **Format**

**G00[X** *x***][Y** *y***][Z** *z***][A** *a***]**

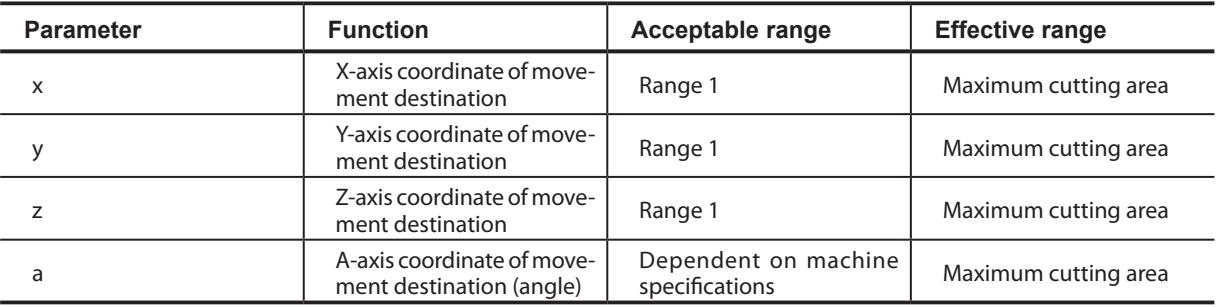

#### **Description**

This effects rapid-feed movement in a straight line from the current tool position to the specified coordinate point. G00 ignores any feed rate set by an F code, and always effects movement at maximum speed. When an override has been set on the modeling machine, however, operation is performed according to that setting.

The destination's coordinates are specified with **X** *x*, **Y** *y*, **Z** *z*, and **A** *a*. Specifying values for every one of these addresses (**X**  $x$ , **Y**  $y$ , **Z** *z*, and **A** *a*) is not necessary. For example:

G00X100

specifies movement along only the X axis, with no movement on the Y, Z, or A axes. This is also the case when only the Y axis, Z axis, X and Y axes, Y and Z axes, or Z and Y axes are specified. The axis that can be specified simultaneously might be limited according to the model. For more information,refer to the documentation for the modeling machine.

G00 is also effective outside the block until a word of the same group is encountered. Unless G01, G02, or G03 is used in the block after specifying G00, the destination for movement can be specified by using only **X** *x*, **Y** *y*, **Z** *z*, and **A** *a*. For example: G00X100

Y100Z5

If the tool encounters an obstacle during movement, steps must be taken to prevent the tool from striking the object, and one way to do this is to move each axes one at a time. An example of this would be to use the absolute specification "G00Z5000" to raise the tool, followed by "X1000Y1000" for horizontal movement.

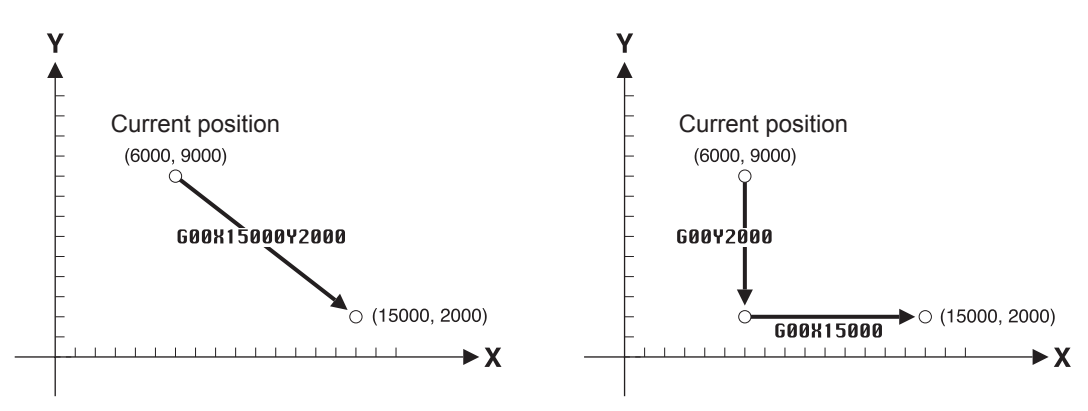

### <span id="page-23-0"></span>**G01 <Linear Interpolation>**

#### **Format**

**G01[X** *x***][Y** *y***][Z** *z***][A** *a***]**

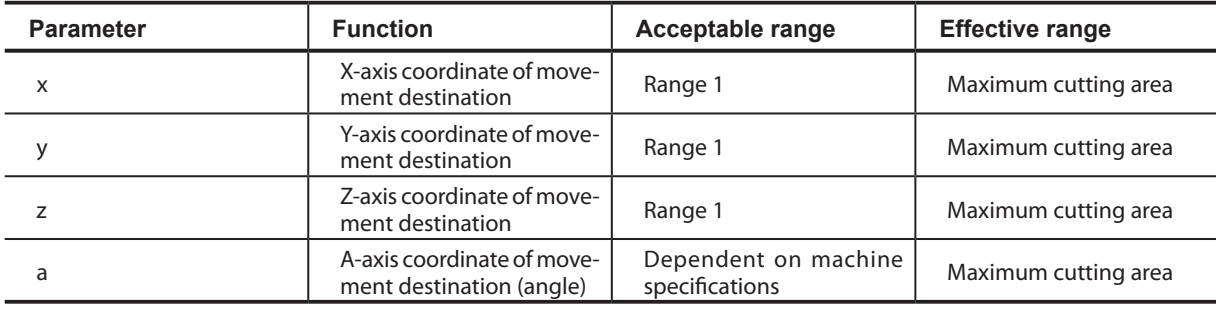

#### **Description**

This effects movement in a straight line from the current tool position to the specified coordinate point. Movement is performed at the feed rate specified by an F code.

P.58 "2-5 Feed Function (F Function)"

The destination's coordinates are specified with **X** *x*, **Y** *y*, **Z** *z*, and **A** *a* addresses. Specifying values for every one of these addresses (**X** *x*, **Y** *y*, **Z** *z*, and **A** *a*) is not necessary. For example:

G01X100

specifies movement along only the X axis, with no movement on the Y, Z, or A axes. This is also the case when only the Y axis, Z axis, X and Y axes, Y and Z axes, or Z and Y axes are specified. When **X** *x*, **Y** *y*, **Z** *z*, and **A** *a* are all specified, the tool moves along all four axes simultaneously.

G01 is also effective outside the block until a word of the same group is encountered. Unless G00, G02, or G03 is used in the block after specifying G01, the destination for movement can be specified by using only **X** *x*, **Y** *y*, **Z** *z*, and **A** *a*.

G01X100

Y100Z5

G01 does not include a function for rotating the spindle motor. If the spindle motor is not already turning, an M03 word should be given beforehand to start rotation.

P.54 "M03 and M05 <Spindle Motor Start/Stop>"

### <span id="page-24-0"></span>**G02 and G03 <Circular Interpolation>**

#### **Format**

```
G17{ \frac{G02}{G02} } [X x] [Y y] { \frac{[1 \text{ cx}][J \text{ cy}]}{[D \text{ arc}]} }
            G03
                                                 [I cx] [J cy]
                                                 R radius
```

```
G18{ \frac{G02}{900} } [X x] [Z z] { \frac{[1 \text{ cx}]}{[1 \text{ cx}]} [K \frac{[1 \text{ cx}]}{[1 \text{ cx}]} }
              G03
                                                            [I cx] [K cz]
                                                            R radius
```
**G19{**  $\frac{G02}{G02}$  } [Y *y*] [Z *z*] {  $\frac{[J\text{ }cy]}{B}$  [K  $c\text{ }z\text{]}$  } **G03 [J** *cy***] [K** *cz***] R** *radius*

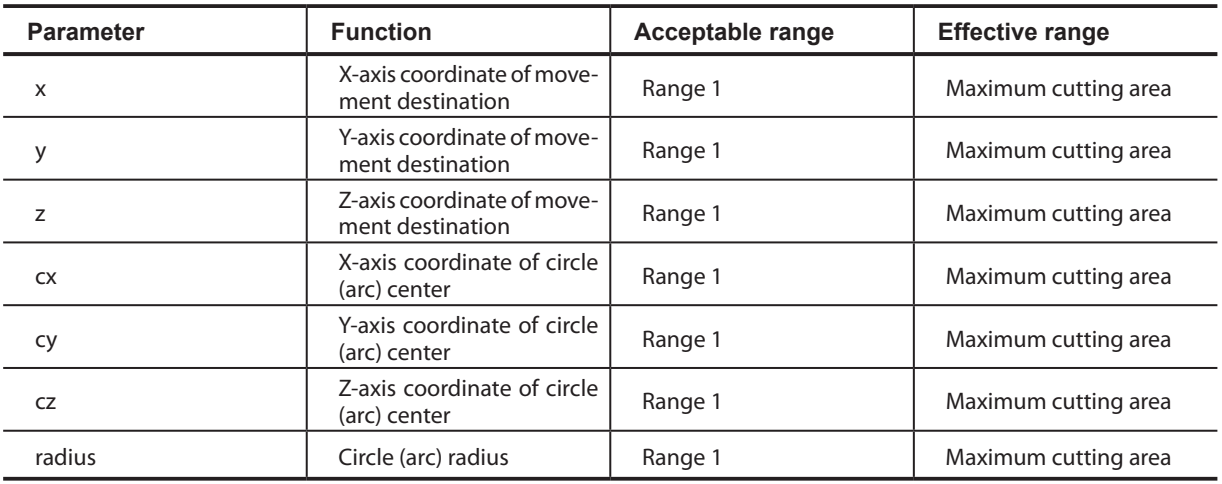

#### **Description**

This effects movement along an arc from the current tool position to the specified coordinate.

Circular interpolation can be carried out only on the X-Y plane, Z-X plane, or Y-Z plane. An A-axis coordinate cannot be included. The feed rate specified by an F code is used at this time.

Also, Neither G02 nor G03 includes a function for rotating the spindle motor. If the spindle motor is not already turning, an M03 word should be given beforehand to start rotation.

- P.54 "M03 and M05 <Spindle Motor Start/Stop>"
- P.58 "2-5 Feed Function (F Function)"

Circular interpolation can be carried out only on the X-Y plane, Z-X plane, or Y-Z plane. The plane to use for circular interpolation is specified with G17, G18, or G19. G17 specifies the X-Y plane, G18 the Z-X plane, and G19 the Y-Z plane.

The coordinates of the movement destination are specified using **X**  $x$  and **Y**  $y$  for G17, **X** *x* and **Z** *z* for G18, and **Y** *y* and **Z** *z* for G19.

The center coordinates of the arc are specified using **I** *cx* and **J** *cy* for G17, **I** *cx* and **K** *cz* for G18, and **J** *cy* and **K** *cz* for G19. Note, however, that these always specify the movement distance (incremental value) from the current tool position, with no regard for G90 or G91.

When the current tool position is specified as the destination, a circle with a center angle of 360 degrees results.

G02 and G03 differ in the direction of interpolation for the arc.

G02 performs clockwise movement, whereas G03 performs counterclockwise movement.

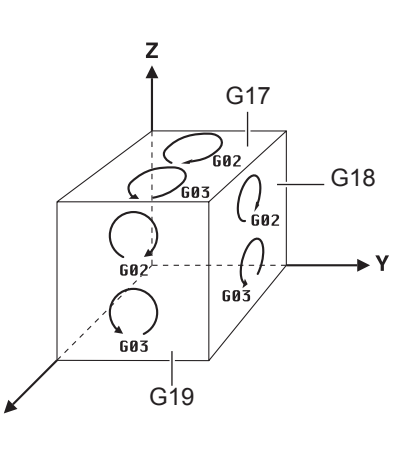

 $\overline{\mathbf{x}}$ 

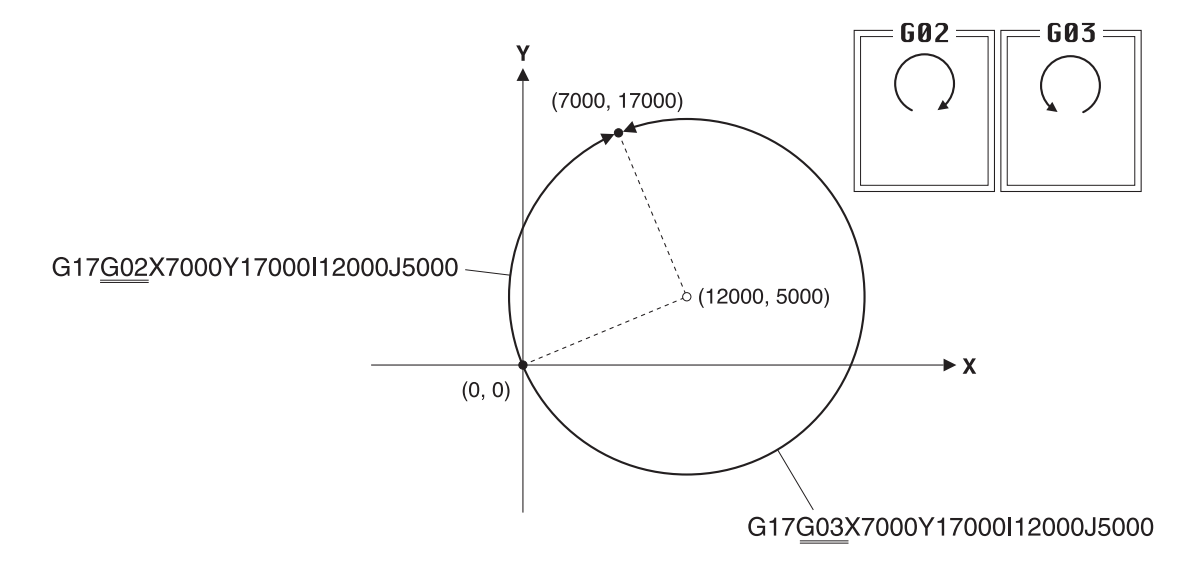

Examples are shown in the figure below (for incremental values).

Specifying the radius of the arc (or circle) instead of the arc's center coordinates is also possible. The radius of the arc is specified with R radius. This method is useful when numerical values read from a drawing can be used directly.

Two circles passing through two points exist, and so one or the other must be specified. One or the other can be specified by specifying a positive value for the radius of an arc having a center angle of 180 degrees or less and an negative value for the radius of an arc having a center angle exceeding 180 degrees.

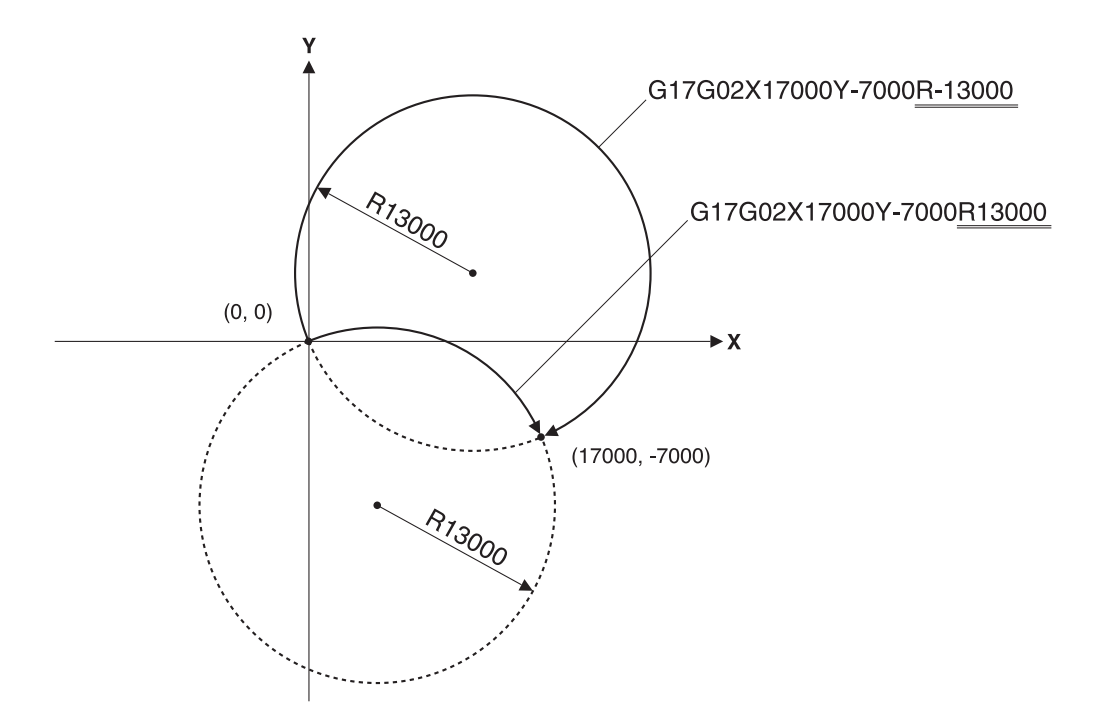

G02 and G03, as well as G17, G18, and G19, are also effective outside the block until a different word of the same group is encountered.

Executing a G41 or G42 code in the same block as a G02 or G03 code results in an error. In cases such as when the arc's radius is extremely large, linear interpolation may be performed.

#### **Helical Interpolation**

Adding an axis at the coordinates of the movement destination produces movement in the form of a helix, as shown in the figure below. This is called helical interpolation. A three-dimensional curve is cut by performing a synchronized linear operation along the added axis while carrying out circular interpolation.

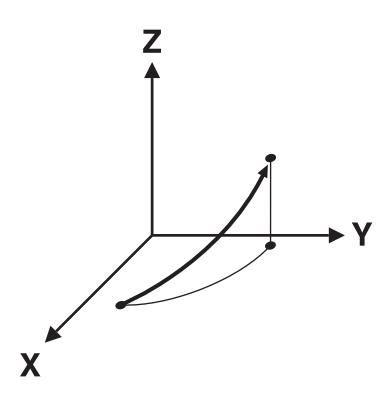

#### **Format**

**G17** {  $\frac{G02}{G02}$  } [X *x*] [Y *y*] {  $\frac{[1 \text{ cx}][J \text{ cy}]}{B \text{ x}d \text{ y}}$  } Z z **G03 [I** *cx***] [J** *cy***] R** *radius*

G18 { 
$$
602
$$
 } [X x] [Z z] {  $[x^2]$  [K  $cz$ ] } Y y

G19 { 
$$
602
$$
 } [Y y] [Z z] {  $[J cy] [K cz]$  } x x

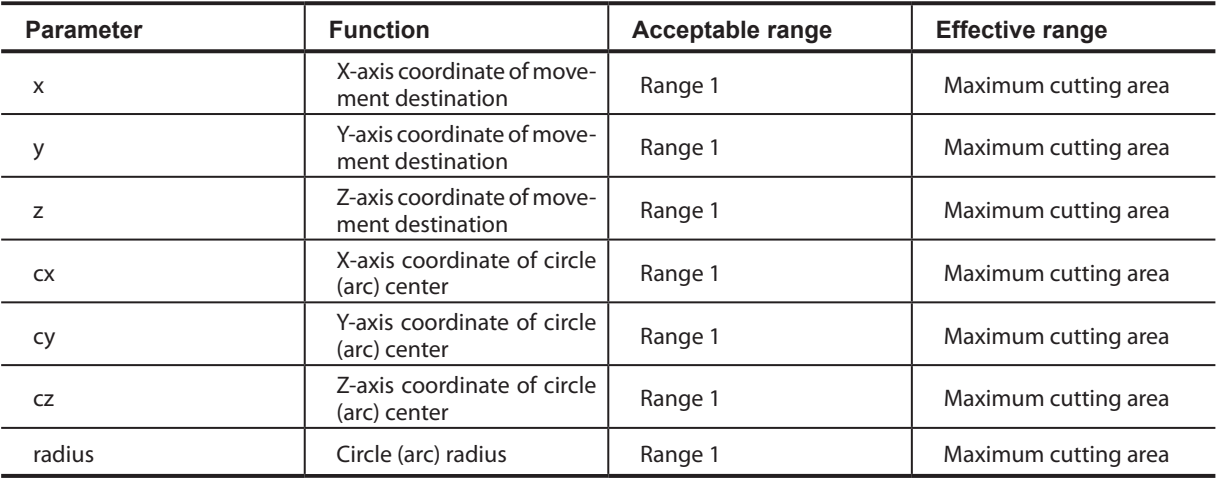

### <span id="page-27-0"></span>**G04 <Dwell>**

#### **Format**

**G04X** *time(X)* **G04P** *time(P)*

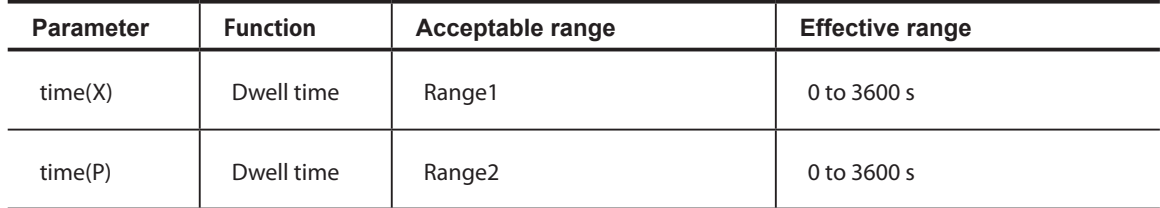

#### **Description**

This specifies the wait (dwell) time for moving from the previous block to the next block. Normally, no other word should be included in the block where G04 appears.

This code is used with the aim of cutting a precise angle, ensuring precision when cutting the bottom of a drilled hole, or the like.

The desired dwell time is specified after **X** or **P**. The specified time is in seconds when a value containing a decimal point is used, and in milliseconds when no decimal point is used. Note, however, that *time(P)* must be given without a decimal point.

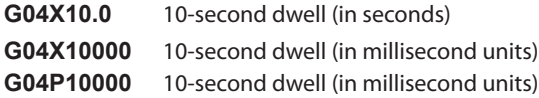

### <span id="page-28-0"></span>**G10 <Data Setting>**

#### **Format**

**G10L2P** *coordinate* **[X** *x***][Y** *y***][Z** *z***][A** *a***] G10P** *number* **R** *radius*

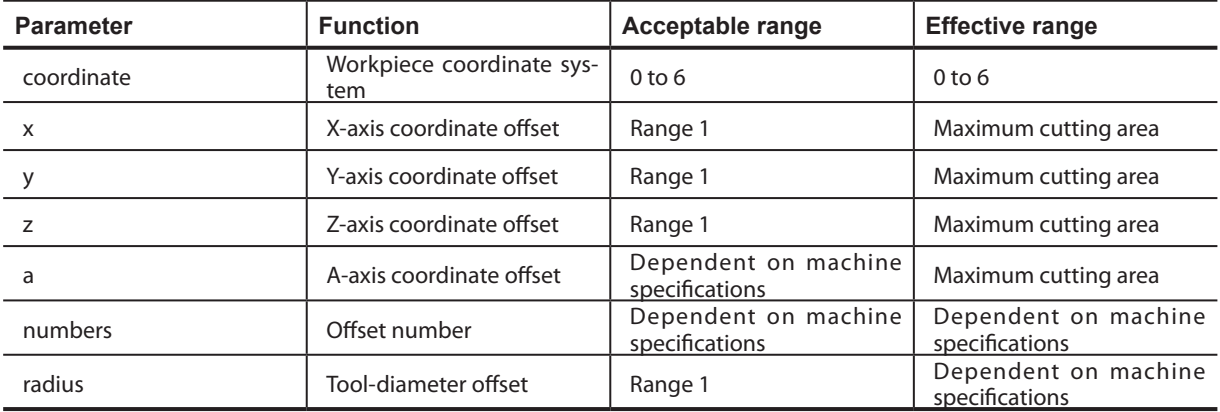

#### **Description**

This specifies the value for workpiece origin-point offset, EXOFS, and tool-diameter offset. These values are made and stored on the modeling machine, but a specification by G10 takes precedence.

#### **Setting the Offset Amount for Workpiece Coordinate Systems**

This specifies the workpiece origin-point offset and EXOFS for workpiece coordinate systems 1 through 6 (G54 through G59). The format for this is as follows.

G10L2P *coordinate* [X *x*][Y *y*][Z *z*][A *a*]

The number of the workpiece coordinate system (1 through 6) is specified by *coordinate*. Specifying "0" specifies EXOFS. The value for *coordinate* is given with no decimal point. **X** *x*, **Y** *y*, **Z** *z*, and **A** *a* are for the workpiece origin-point offset or EXOFS. Differences due to G90 or G91 are nonexistent. P.8 "1-2 Coordinate Systems"

#### **Tool-diameter Offset Value**

This sets the amount of offset for tool-diameter offset (G41 or G42). The format for this is as follows.

G10P *number* R *radius*

The offset number is indicated by *number*. This is specified by a value of 1 or higher, with no decimal point. The offset value to be assigned to the offset number is specified by *radius*.

### <span id="page-29-0"></span>**G17, G18, and G19 <Plane>**

#### **Format**

**G17 G18 G19**

#### **Description**

This specifies a plane for circular interpolation (G02 or G03).

G17 specifies the X-Y plane, G18 the Z-X plane, and G19 the Y-Z plane. Each of these is normally used in combination with G02 or G03 in the same block.

P.23 "G02 and G03 <Circular Interpolation>"

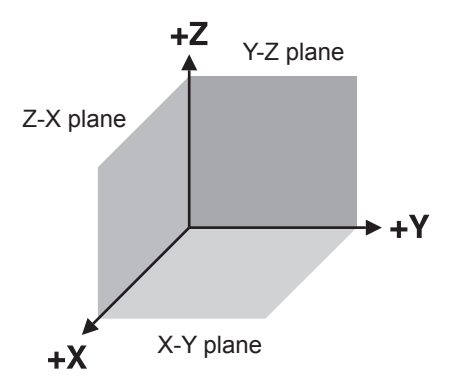

### <span id="page-30-0"></span>**G20 and G21 <Measurement Unit>**

#### **Format**

**G20 G21**

#### **Description**

These set the unit of measurement used for distances and feed rates. G20 sets inch input, and G21 sets millimeter input. Specify either G20 or G21 at the start of the program, before specifying the coordinate system, then do not specify either again thereafter. Millimeter input must not be changed to inch input, or vice versa, during the course of the program.

In conventional-type interpretation and no decimal points, millimeter input is interpreted as being in units of 0.001 millimeter, and inch input is interpreted as being in units of 0.0001 inch.

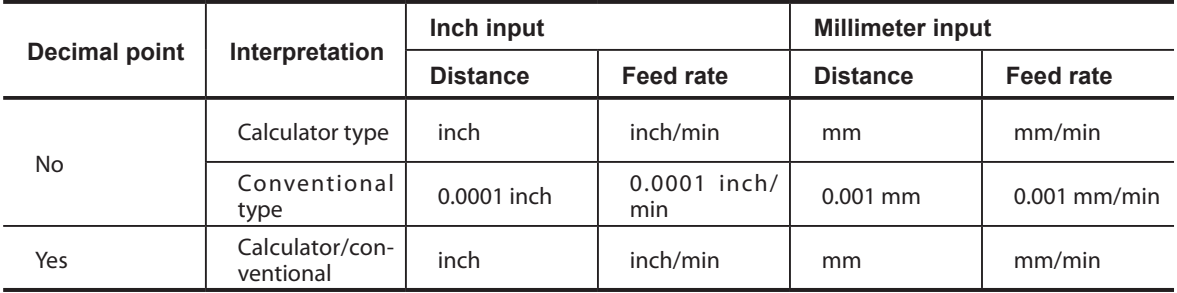

### <span id="page-31-0"></span>**G28 <Reference-point Return>**

#### **Format**

**G28[X** *x***][Y** *y***][Z** *z***]**

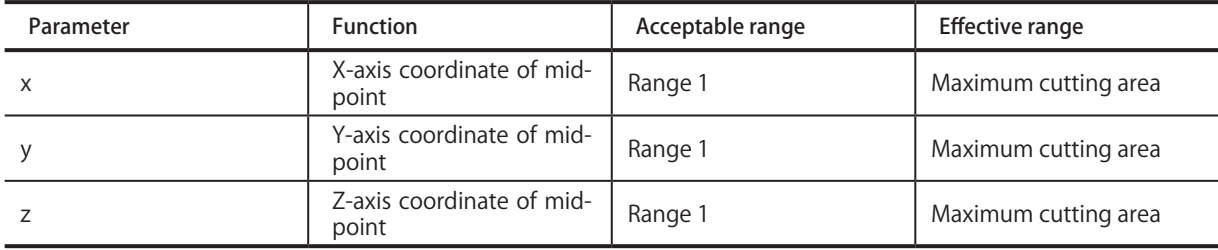

#### **Description**

A "reference point" refers to a specific, mechanically determined position. G28 is a function that enables easy movement to the reference point.

This performs movement in a straight line from the present position to the midpoint, and then from the midpoint to the reference point. The coordinates of the midpoint are specified with **X** *x*, **Y** *y*, **Z** *z*. The movement speed is rapid feed, as with G00, and the code can also be overridden.

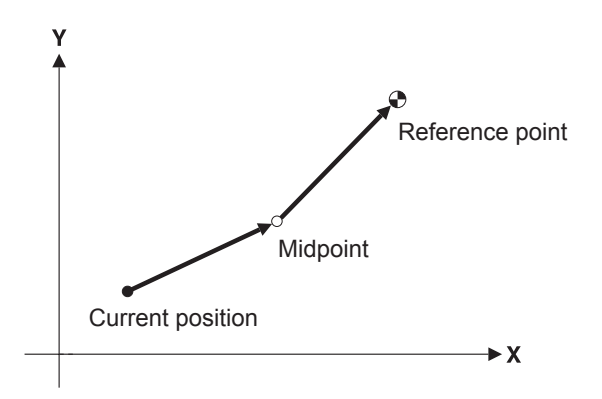

The midpoint is determined as follows. When **X** *x*, **Y** *y*, **Z** *z* is omitted, the coordinate of a G28 code executed in a previous block is used. Also, when no coordinate at all has been specified for a particular axis, no movement along that axis is performed. An example is shown below.

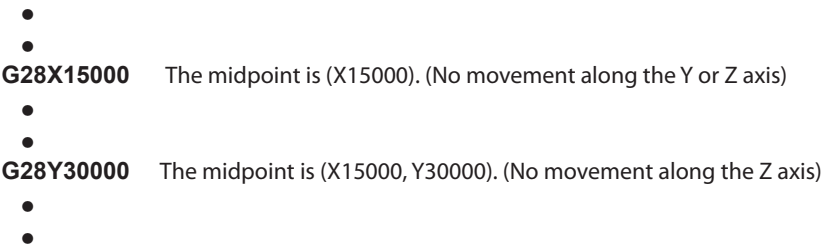

G28 is not capable of movement along the A axis.

For more information about the specific location of the reference point, refer to the documentation for the modeling machine.

### <span id="page-32-0"></span>**G39 <Corner-offset Circular Interpolation>**

#### **Format**

**G39[X** *x***][Y** *y***]**

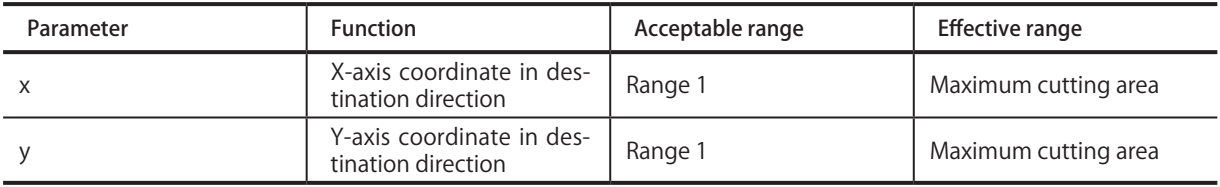

#### **Description**

Corner-offset circular interpolation is a function that performs circular interpolation at crossover points in a path adjusted by tool-diameter offset. The radius of circular interpolation is the amount of offset for tool-diameter offset (that is, the radius of the tool).

Corner-offset circular interpolation can be executed only when tool-diameter offset (G41 or G42) has been started. Also, as with tool-diameter offset, it can be executed only on the X-Y plane.

The values for **X** *x* and **Y** *y* indicate the direction of the movement destination. Note that the movement destination itself is nonexistent. The coordinates normally specified are the same coordinates for the linear-interpolation destination specified in the next block.

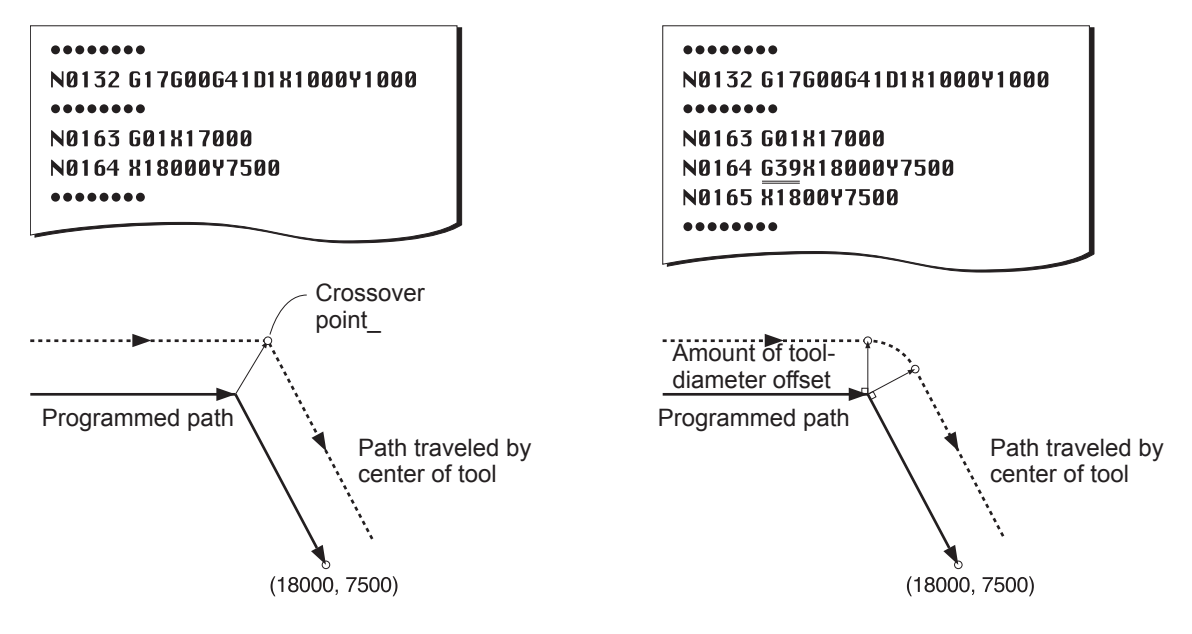

G39 is a word that is effective only within the block where it is specified. G39 functions only once, and circular interpolation is canceled in the next and subsequent blocks. G39 does not affect G00, G01, G02, or G03.

### <span id="page-33-0"></span>**G40, G41, and G42 <Tool-diameter Offset>**

#### **Format**

**{ } G40 [X** *x***][Y** *y***] G00 G01**

**G17{**  $\frac{G00}{G01}$  } {  $\frac{G41}{G42}$  } D number [X x] [Y y] **G01 G41 G42**

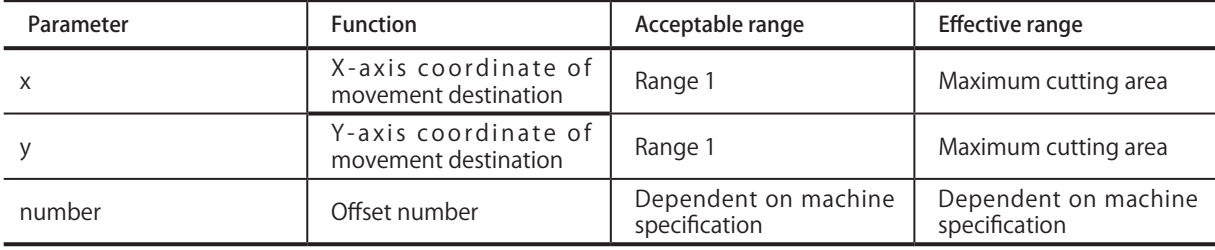

#### **Description**

Shifting the tool path by an amount equal to the radius of the tool is called "tool-diameter offset."

Using this function makes it possible to input the values from a drawing as coordinates with no need for modification, thus facilitating programming. Also, if cutting is to be performed with a tool that has a different tool diameter, changing the amount of offset is the only modification that is necessary.

**G40** Cancel tool-diameter offset **G41** Tool-diameter offset -- left **G42** Tool-diameter offset -- right

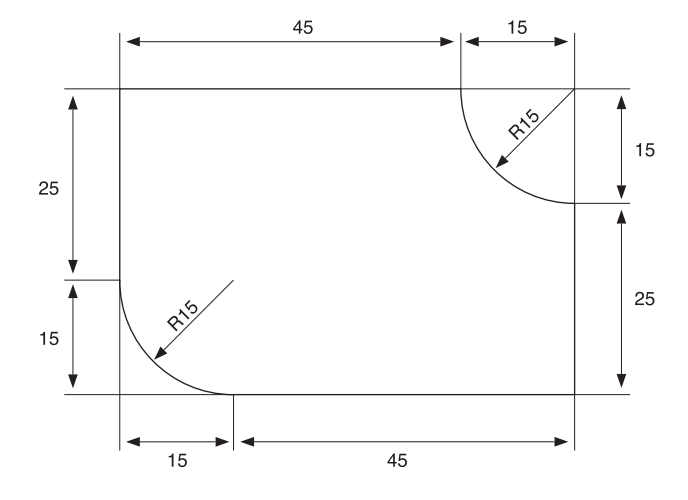

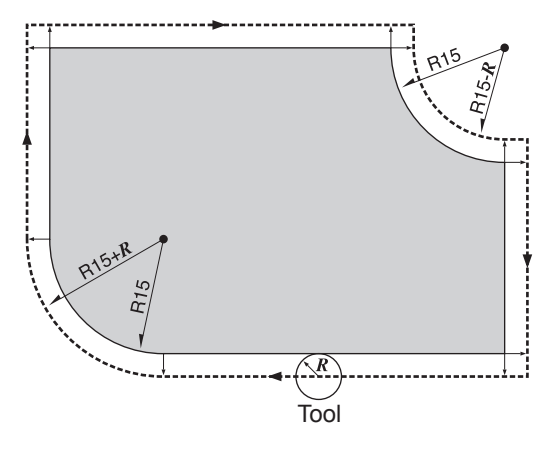

: Path traveled by center of tool

#### **Restrictions on Tool-diameter Offset**

Tool-diameter offset is subject to the next restrictions.

1. Tool-diameter offset functions only in the X-Y plane. Z- and A-axis coordinates are not affected by tool-diameter offset, and movement along these axes is performed as specified in the program.

2. To start and end tool-diameter offset, be sure to use G00 (positioning) and G01 (linear interpolation). Attempting to start or end it using circular interpolation results in an error.

3. Specifying a plane other than the X-Y plane with G18 or G19 results in an error.

4. Setting a coordinate system (G10, G54, G55, G56, G57, G58, G59, or G92) while tool-diameter offset is in effect results in an error.

5. Never position two or more blocks without X- and Y-axis motion instructions (such as a miscellaneous function or dwell) next to one other while tool-diameter offset is in effect. Doing so may result in excessive or insufficient cutting depth.

6. No interference checking for the tool is performed. However, attempting to cut the inner side of a circle or arc with an offset value that is larger than the radius of the circle or arc results in an error.

7. To change the offset number (**D***number*) or change "tool-diameter offset -- left" or "-- right," first cancel tool-diameter offset with G40, then specify G41 or G42 again.

8. Executing fixed-cycle operation (G80, G81, G82, G83, G85, G86, or G89) or scaling (G50 or G51) results in an error.

9.Performing reference-point return (G28) while tool-diameter offset is in effect results in an error

#### **Setting the Amount of Offset**

The amount by which the tool is shifted is specified by **D** *number*. Note, however, that the shift distance is not given directly with *number*. The offset value is either preset on the modeling machine or specified with G10, then specified with **D** *number* for the number of the offset value. The value for *number* is given as a numerical value of 1 or higher, with no decimal point.

#### **1. Making the Setting on the Modeling Machine**

Preset the offset value on the modeling machine.

For information on how to make the setting, refer to the documentation for the modeling machine.

#### **2. Specified Using G10**

G10 P *number* R *radius*

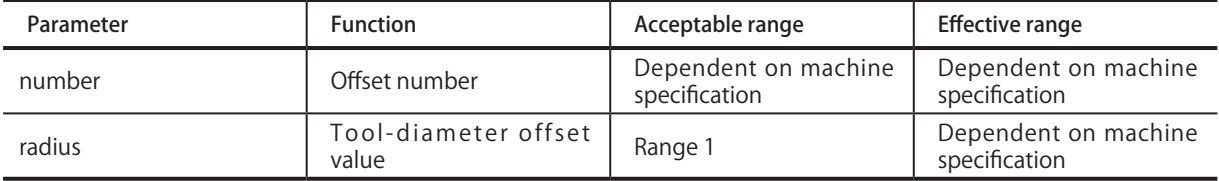

Specification by G10 takes precedence over the setting made on the modeling machine. The offset value for offset number 0 is always 0 (zero). No other value can be specified for offset number 0.

#### **Starting Tool-diameter Offset**

Tool-diameter offset is started using G41 or G42. G41 shifts the path to the left side relative to the direction of forward movement of the tool. Similarly, G42 effects a shift to the right side relative to the direction of forward tool movement. The direction of the shift cannot be changed while tool-diameter offset is in progress.

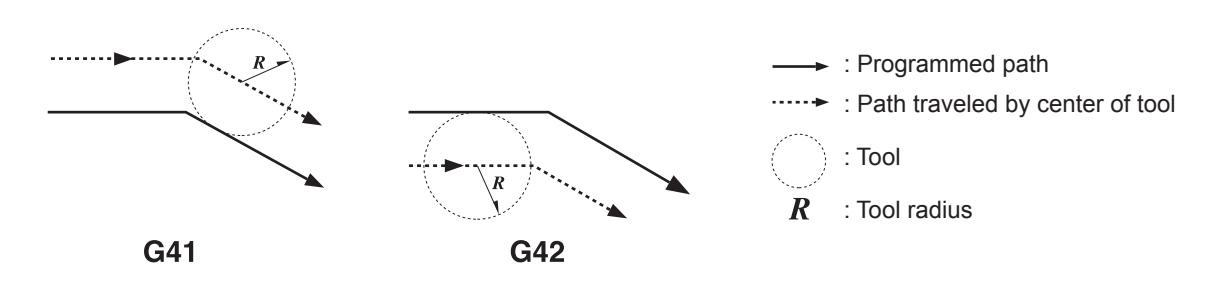

G41 or G42 is specified immediately after positioning (G00) or linear interpolation (G01). Tool-diameter offset cannot be started with circular interpolation (G02 or G03). Also, compensation is performed only for the X-Y plane, and so G17 (setting of the X-Y plane) is specified before G00 or G01.

As shown in the figure below, the tool is shifted to the left or right by the amount of offset as it moves forward from the starting point. Tool-diameter offset is actuated when a movement instruction is specified.

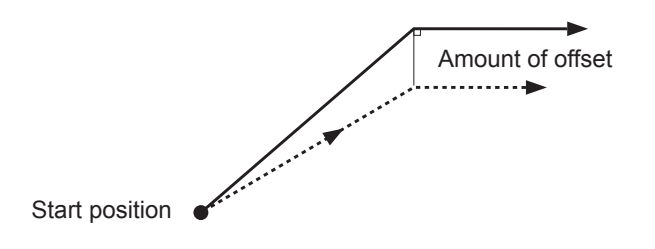

The following explanation describes the tool path when tool-diameter offset is started.

As the following figures shown, the transition from the start of tool-diameter offset to the next operation can be classified as travel on the inner side of the program path, travel on the outer side at an obtuse angle, and travel on the outer side at an acute angle. Outer-side travel "Type A" and "Type B" paths. The settings for Type A and Type B are made on the modeling machine.

For information on how to make the setting, refer to the documentation for the modeling machine.

#### **Definitions of "Inner Side" and "Outer Side"**

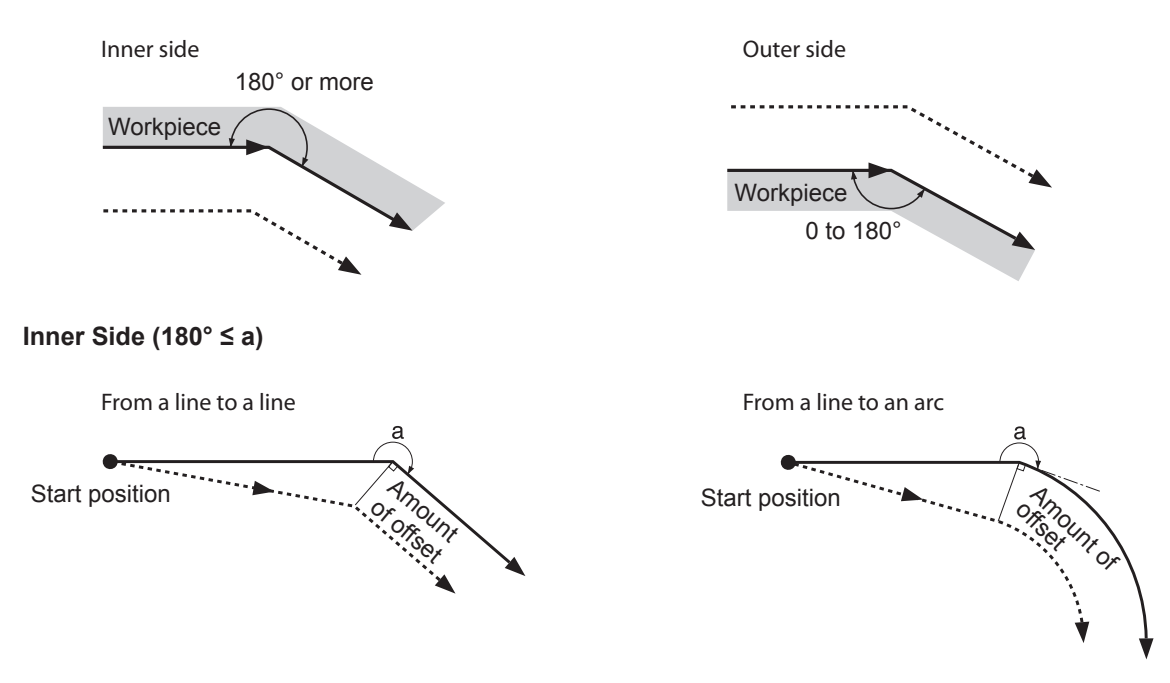

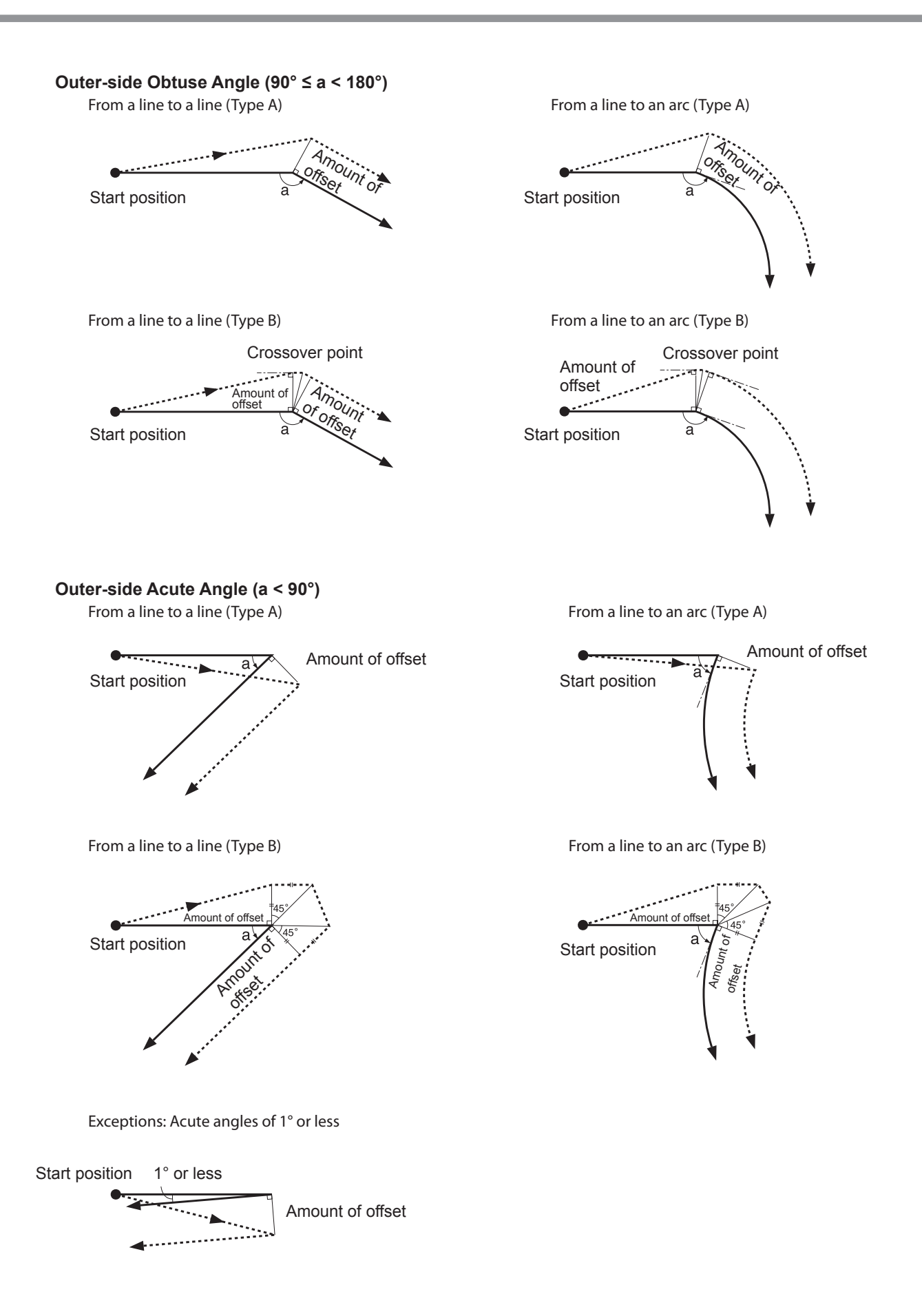

#### **Operation at Crossover Points During Tool-diameter Offset**

During tool-diameter offset, the tool travels at a position that is always shifted away from the program path by a distance equal to the amount of offset. The figures below show the operation that takes place at a crossover point for a line and another line, a crossover point for a curve and another curve, and a crossover point for a line and a curve.

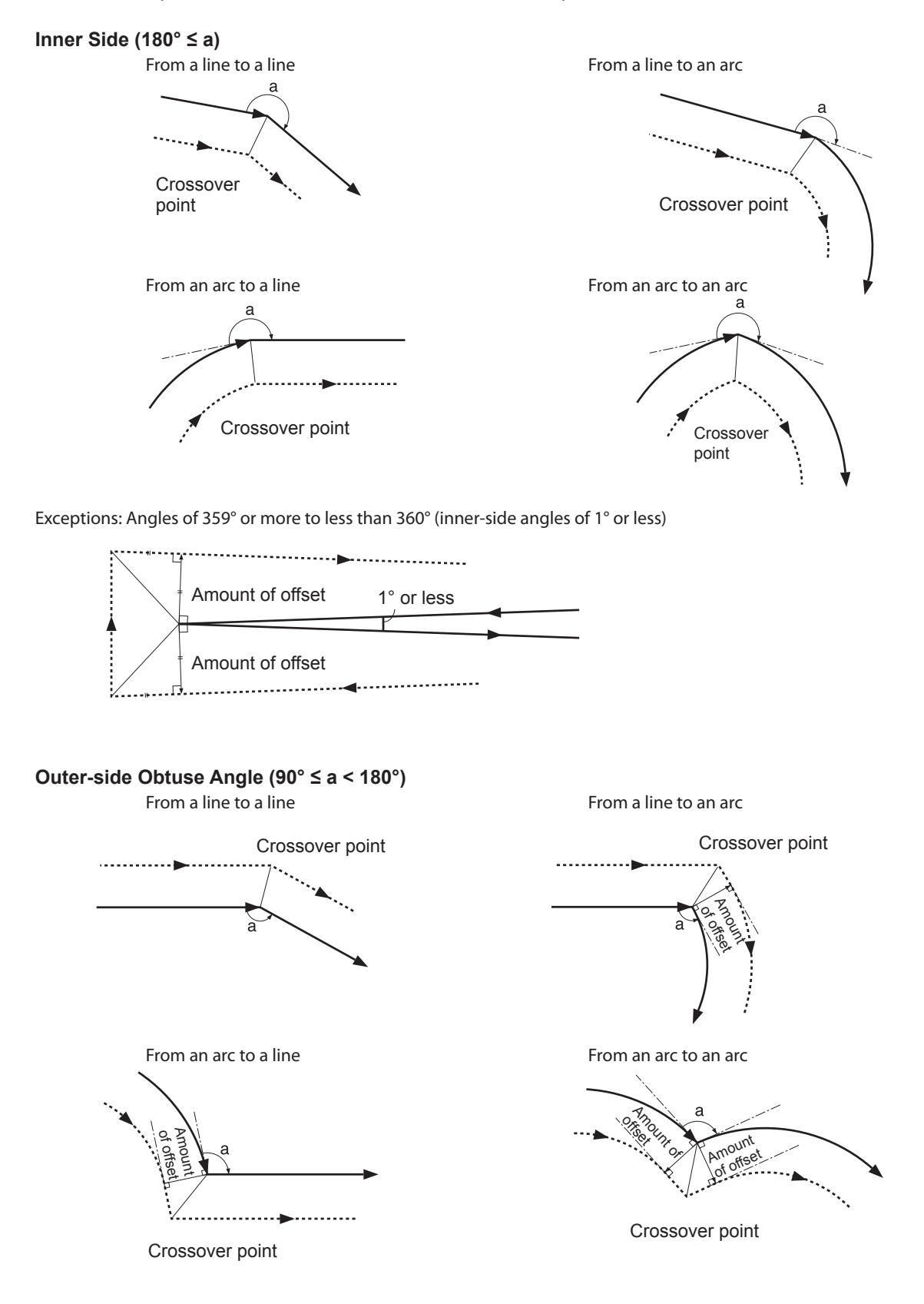

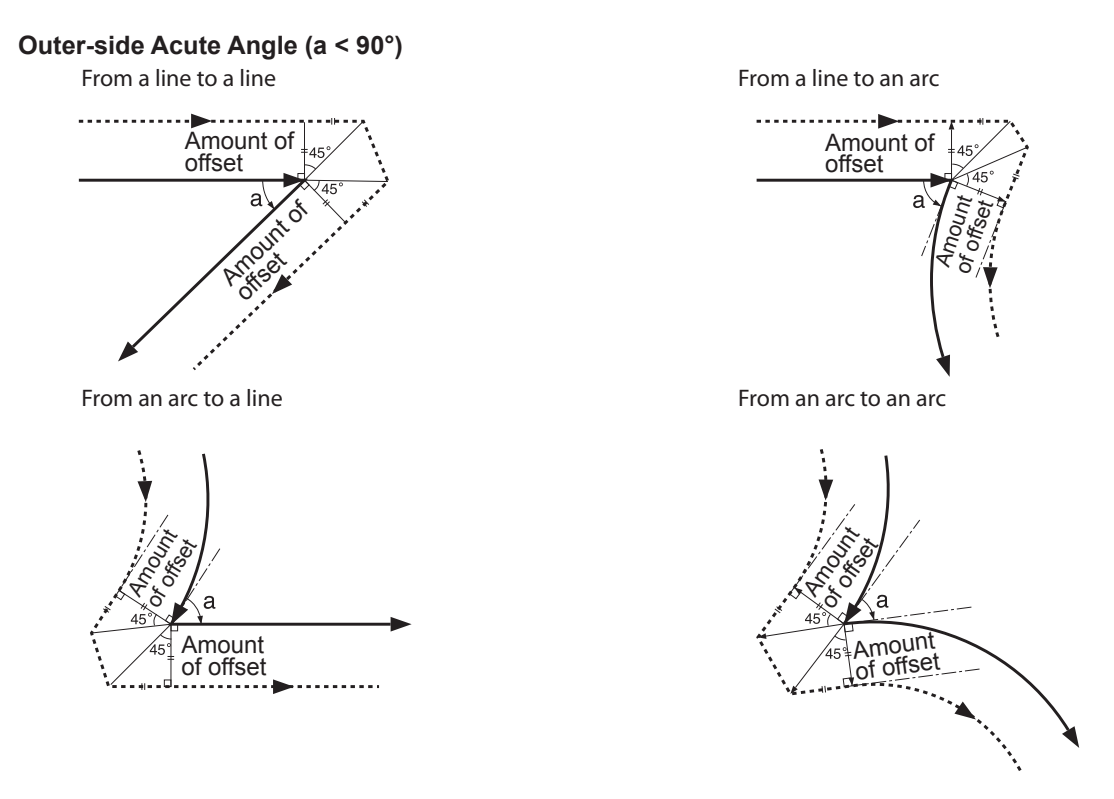

#### **Exceptions**

Exceptions include the following case. In the figure at left, a crossover point exists on the path of the tool, and the tool path is created normally. When the amount of offset becomes larger, however, no crossover point exists on the tool path, as shown in the figure at right, and an error occurs.

No crossover point on the tool path

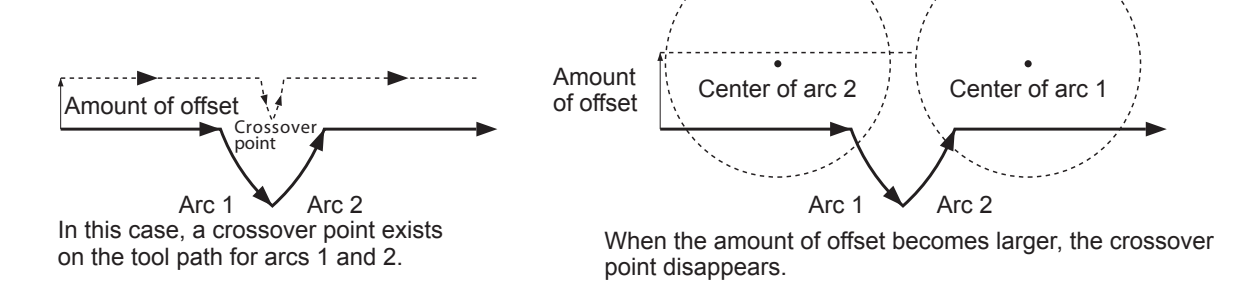

#### **Ending Tool-diameter Offset**

Tool-diameter offset is ended with G40. G40 is specified immediately after a word for positioning (G00) or linear interpolation (G01). G40 cannot be specified immediately after circular interpolation (G02 or G03).

Ending of tool-diameter offset is performed as shown in the figures below. The operation takes place when an instruction for moving to a block is specified when tool-diameter offset finishes.

As with starting tool-diameter offset, outer-side travel includes "Type A" and "Type B" paths.

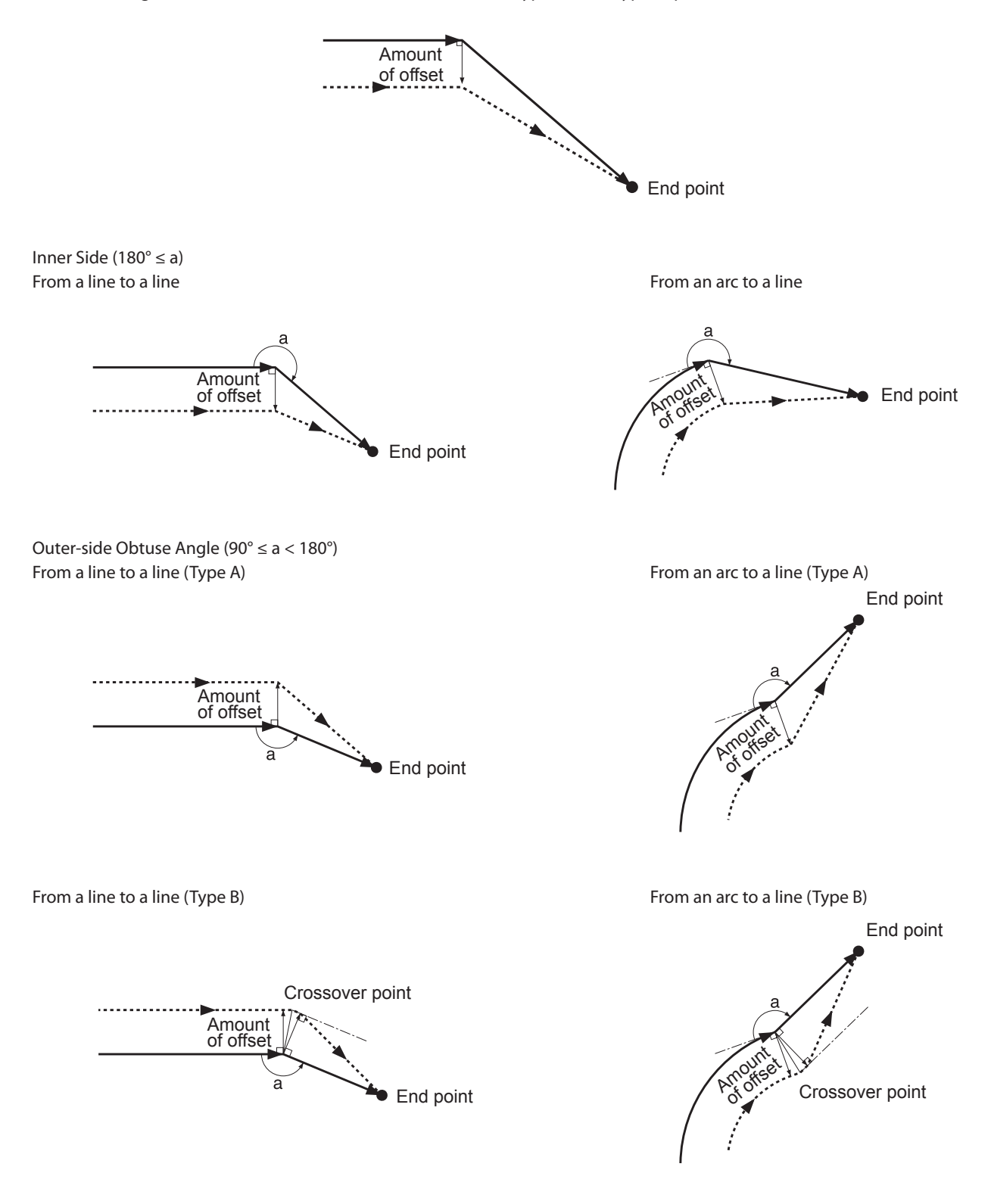

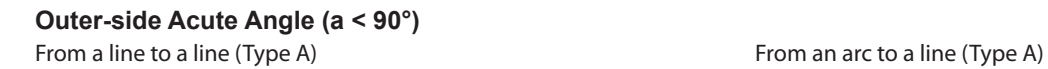

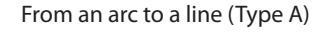

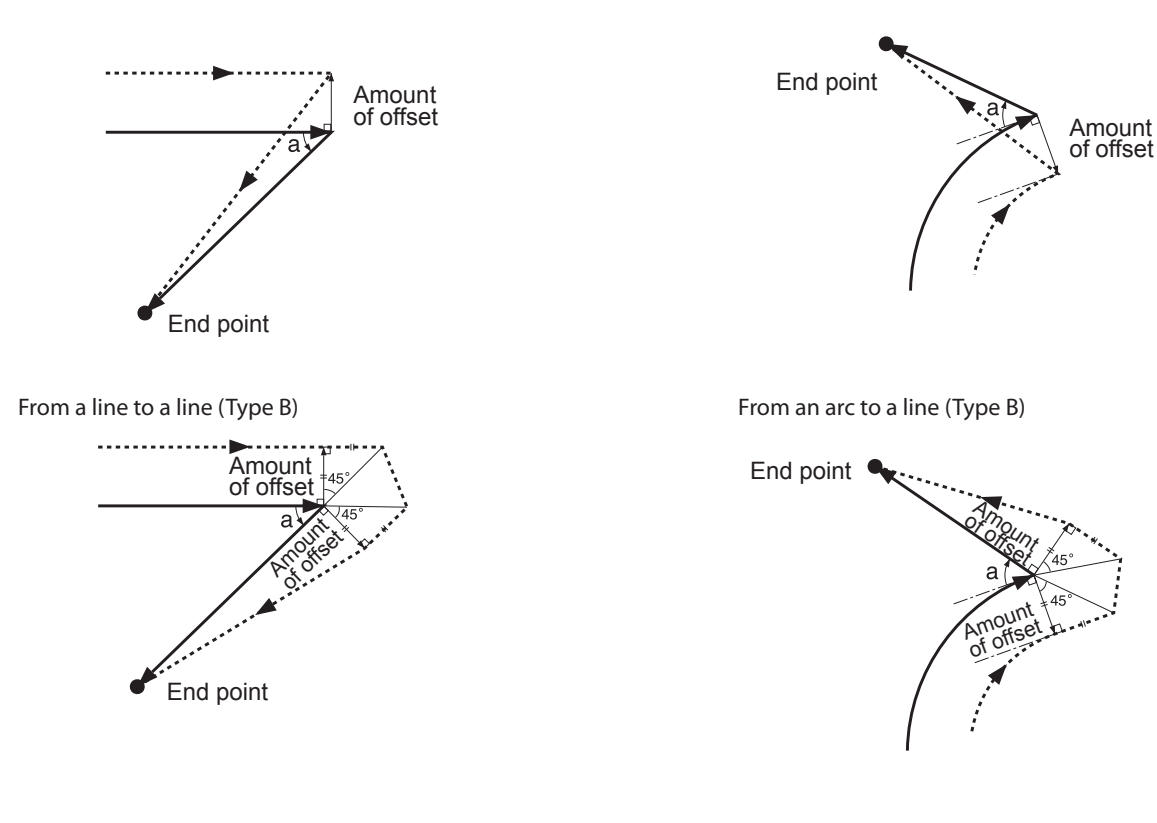

Exceptions: Acute angles of 1° or less

**Second Contract Ave** Amount ◢ of offset End point 1° or less

### <span id="page-41-0"></span>**G43 and G49 <Tool-length Offset>**

#### **Format**

**G43H** *number*

#### **G49**

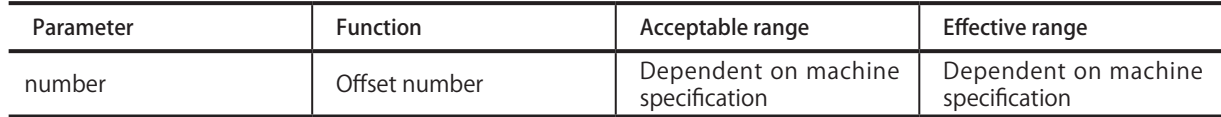

#### **Description**

This moves the tool along the Z axis by the specified offset amount. It is used to correct for a change in tool length due to a tool change, to keep the position of the tip uniform. This function is enabled only on modeling machines equipped with an ATC (Auto Tool Changer). G43 starts tool-length offset.

The amount by which the tool is shifted is specified by **H** *number*. Note, however, that the shift distance is not given directly with *number*. The offset value is preset on the modeling machine, then specified with **H** *number* for the number of the offset value. The value for *number* is given as a numerical value of 1 or higher, with no decimal point. G49 or G43H0 cancels tool-length offset.

If an axis-movement instruction is present within the same block as a G43 instruction, the end point for axis movement is the Z-axis coordinate for the movement destination plus the offset. When no axis-movement instruction is present, the instruction is construed to be for a movement distance of zero, and movement along the Z axis by only an amount equal to the offset is performed. This is the same for both absolute and incremental coordinates.

G43 and G49 are instruction in the same group. These instructions remain in effect even outside the block, until a new G43 or G49 instruction is received.

The offset value for offset number 0 is always 0 (zero). No other value can be specified for offset number 0.

Specification of the offset value is performed on the modeling machine. Specification by a program is not possible.

For information on how to make the setting, refer to the documentation for the modeling machine.

#### **Sample Program**

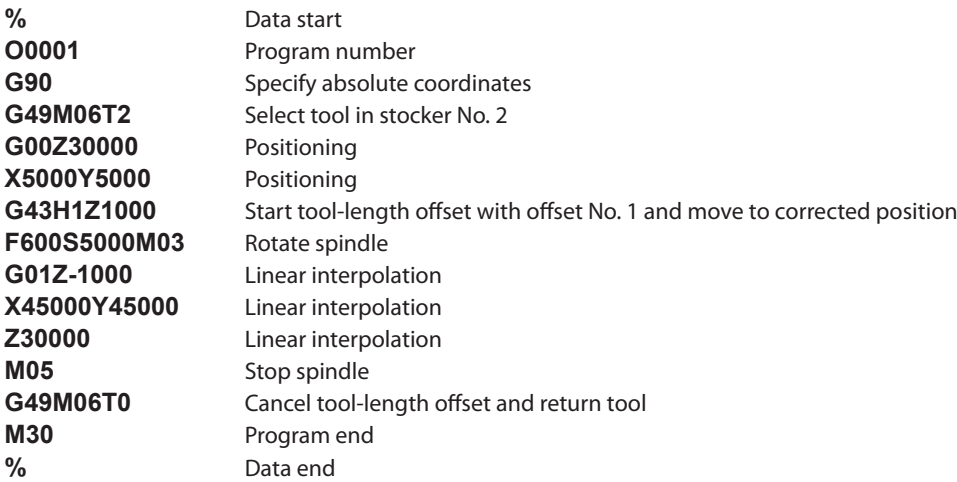

### <span id="page-42-0"></span>**G50 and G51 <Scaling>**

#### **Format**

#### **G50 G51[X** *x***][Y** *y***][Z** *z***]P** *scale*

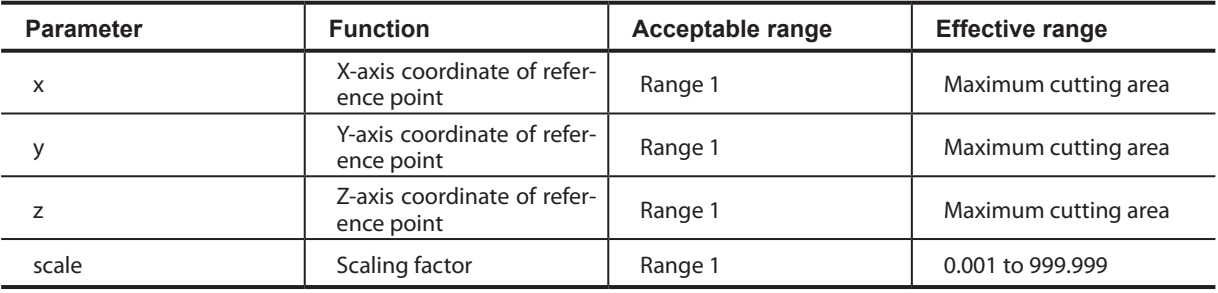

#### **Description**

G51 executes same-scale enlargement or reduction for each axis, referenced to the specified point. It is used for such application as the creation of reduced-scale models. Because this instruction affects the entire program, G51 is normally specified immediately after the start of the program.

G50 cancels G51.

When enlargement or reduction has been specified with G51, it remains in effect until canceled with G50 or another program is executed. The reference point for enlargement or reduction is specified with the addresses **X** *x*, **Y** *y*, and **Z** *z*. When this is not specified, the current tool position is used as the reference point. The scaling factor is specified with **P** *scale*. The value for *scale* is given as a numerical value from 0.001 to 999.999. A specified scaling factor less than 0.001 is treated as a factor of 0.001, and a specified scaling factor lager than 999.999 is similarly taken to be a factor of 999.999. G51 acts upon the X-, Y-, and Z-axis coordinates. A-axis coordinates are not scaled.

Specifying a scaling factor of 0.5 produces results like those shown in the figure below. When length is scaled by a factor of 0.5, the volume ratio becomes 0.125.

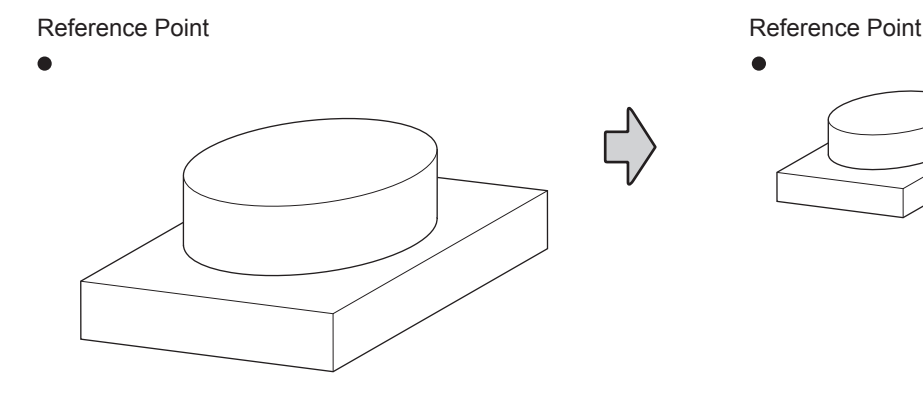

Scaling factor 1.00 Length 1.00 Volume 1.00

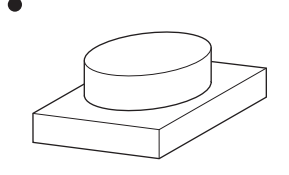

Scaling factor 0.50 Length 0.50 Volume 0.125

### <span id="page-43-0"></span>**G53 <Movement in the machine coordinate system>**

#### **Format**

**G53[X** *x***][Y** *s***][Z** *z***][A** *a***]**

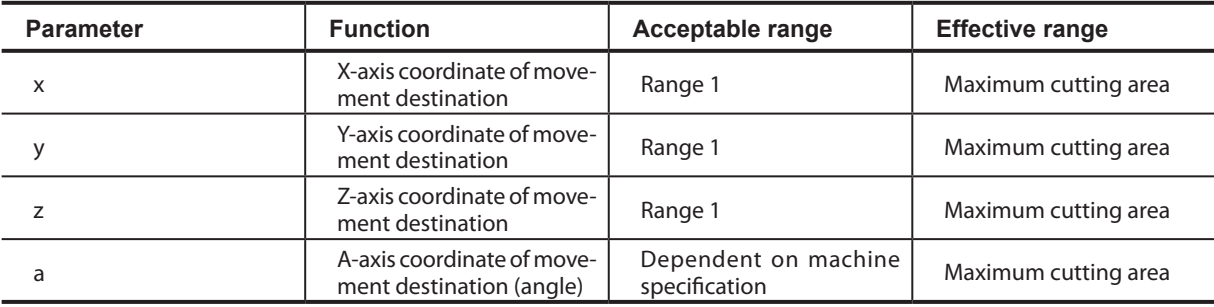

#### **Description**

This moves the tool to the coordinate specified in the machine coordinate system. This is used when you wish to move the tool to a mechanically specified position. The tool moves at the maximum rate, not the feed rate specified using an F code. However, when an override has been set on the modeling machine, operation is performed according to that setting value.

G53 must be always given in G90 (absolute programming). That is to say, the coordinate to be specified is the distance or the angle (absolute value) from the origin-point in the machine coordinate system. Specifying G53 in G91 (incremental programming) results in an error. The instruction is ignored even if operation continues.

The destination's coordinates are specified with X x, Y y, Z z, and A a. Specifying values for every one of these addresses is not necessary. For example, G53Z0 specifies movement along only the Z axis, with no movement on the X, Y and A axes. This is also the case when only the X axis, Y axis, X and Y axes, Y and Z axes or Z and X axes are specified. The axis that can be specified simultaneously might be limited according to the model. For more information,refer to the documentation for the modeling machine.

If the tool encounters an obstacle during movement, steps must be taken to prevent the tool from striking the object, and one way to do this is to move each axes one at a time. An example of this would be to use "G53Z0" to raise the tool at the top position, followed by "X150Y150" for horizontal movement.

G53 is a word that is effective only within the block where it is specified.

#### Cautions for the use of G 53

Before giving G53, cancel tool-diameter offset (G41, G42) and tool length offset (G43). When they are effective, the tool cannot move to the intended position.

### <span id="page-44-0"></span>**G54, G55, G56, G57, G58, and G59 <Select Coordinate System>**

#### **Format**

**G54 G55 G56 G57 G58 G59**

#### **Description**

These functions select any one of the machine's six workpiece coordinate systems.

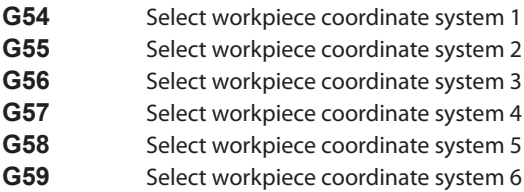

The locations of the six workpiece coordinate systems (that is, the six workpiece origin-point offsets) are set on the modeling machine.

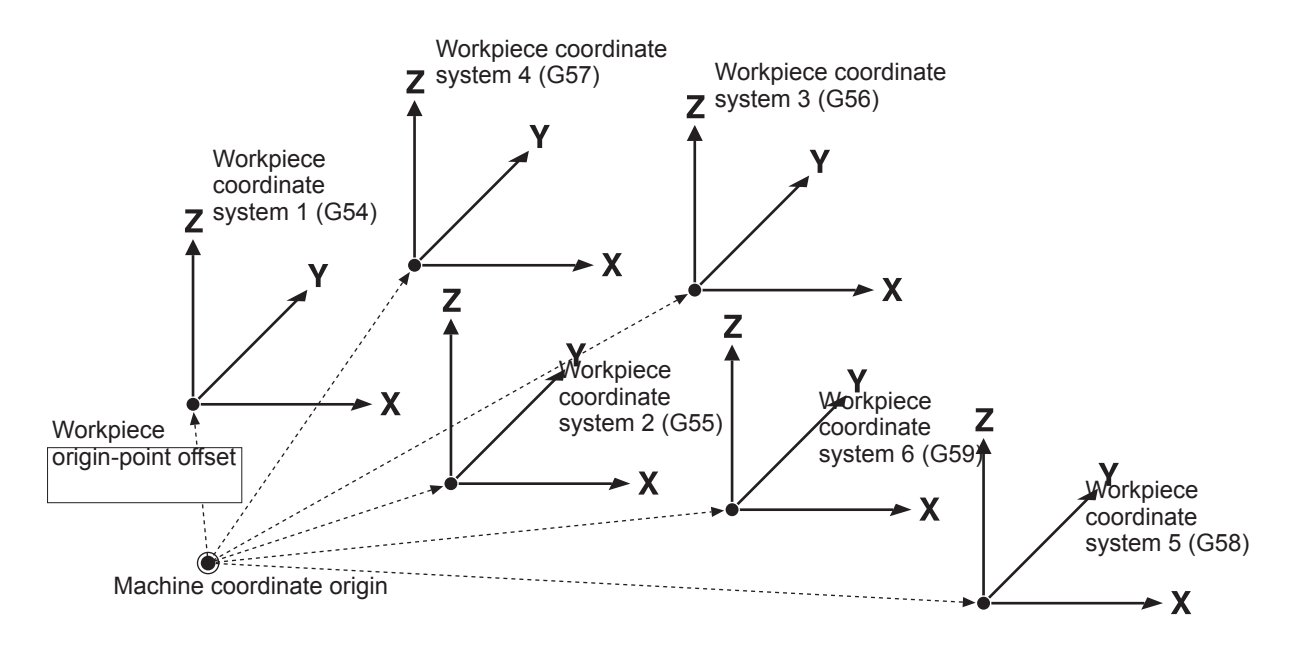

On a modeling machine equipped with a rotary axis unit, the A axis is added to this. The workpiece origin-point offset for the A-axis coordinate is expressed as an angle.

P.8 "1-2 Coordinate Systems"

P.27 "G10 <Data Setting>"

### <span id="page-45-0"></span>**G80, G81, G82, G83, G85, G86, and G89 <Fixed Cycle (Canned Cycle)>**

#### **Description**

**G80**

**{ G98 }G81[X** *x***][Y** *y***][Z** *z***][R** *r***][K** *times***] G99**

**{ G98 }G82[X** *x***][Y** *y***][Z** *z***][R** *r***][P** *time***][K** *times***] G99**

**{ G98 }G83[X** *x***][Y** *y***][Z** *z***][R** *r***][Q** *q***][K** *times***] G99**

**{ G98 }G85[X** *x***][Y** *y***][Z** *z***][R** *r***][K** *times***] G99**

**{ G98 }G86[X** *x***][Y** *y***][Z** *z***][R** *r***][K** *times***] G99**

**{ G98 }G89[X** *x***][Y** *y***][Z** *z***][R** *r***][P** *time***][K** *times***] G99**

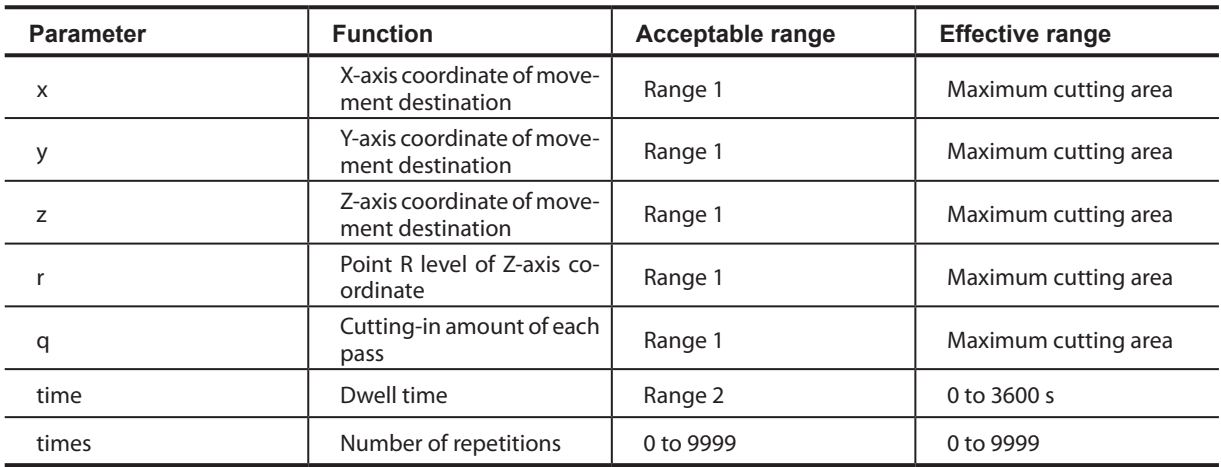

#### **Description**

A fixed (or canned) cycle is an instruction that executes a series of predetermined operations for cutting, such as for drilling a hole. This simplifies programming, because cutting operations spanning several blocks can be executed in a single block. G81, G82, G83, G85, G86, and G89 are fixed cycles for drilling. The functions of each of these words vary in terms of the feed rates between the specified points, and in the presence or absence of a dwell interval. G80 cancels a fixed cycle. G98 and G99 specify the tool position (along the Z axis) after the completion of the fixed cycle. G98 specifies a return to the initial level, whereas G99 specifies return to the point R level. The initial level is the Z-axis tool position in effect before the fixed cycle was specified. The point R level is set between the Z-axis position on the surface of the workpiece and the initial level. The point R level is specified in order to increase the tool movement distance at maximum speed and reduced the cutting time.

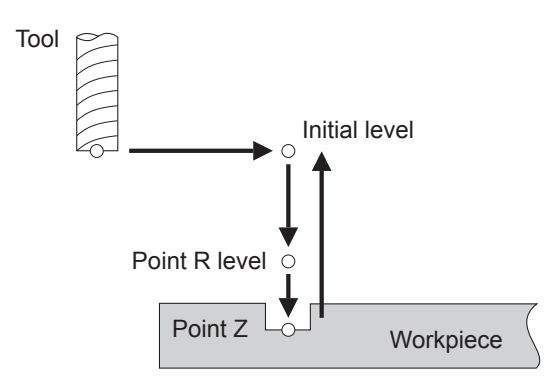

Cutting is performed at the spindle speed and feed rate that have been specified.

- P.56 "2-4 Spindle Speed Function (S Function)"
- P.58 "2-5 Feed Function (F Function)"

**X** *x* and **Y** *y* move the tool to the start point. When these are not specified, drilling is carried out at the current tool position.

**Z** *z* specifies the location of the bottom of the hole (along the Z axis). When this is not specified, no drilling is performed.

**R** *r* specifies the point R level. This specifies the Z-axis coordinate of point R for absolute programming and the distance from the initial level along the Z axis for incremental programming. When this is not specified, the same point as the initial level is used.

**P** *time* is specified for fixed cycles that include dwell. A numerical value with no decimal point is specified for the dwell-time interval after **P**. The units are always interpreted as milliseconds. When no **P** *time* is given, no dwell occurs.

**K** *times* specifies the number of repetitions. If programming is absolute, drilling is carried out as many times as specified at the same position. In incremental programming, drilling is carried out as many times as specified at equidistant points, as shown in the figure below. The coordinates for the following drilling location are determined according to the values specified for **X** *x* and **Y** *y*. When **K** *times* is not specified, drilling is performed only once. The value for *times* is given as a numerical value from 0 (no drilling operation) to 9999, with no decimal point.

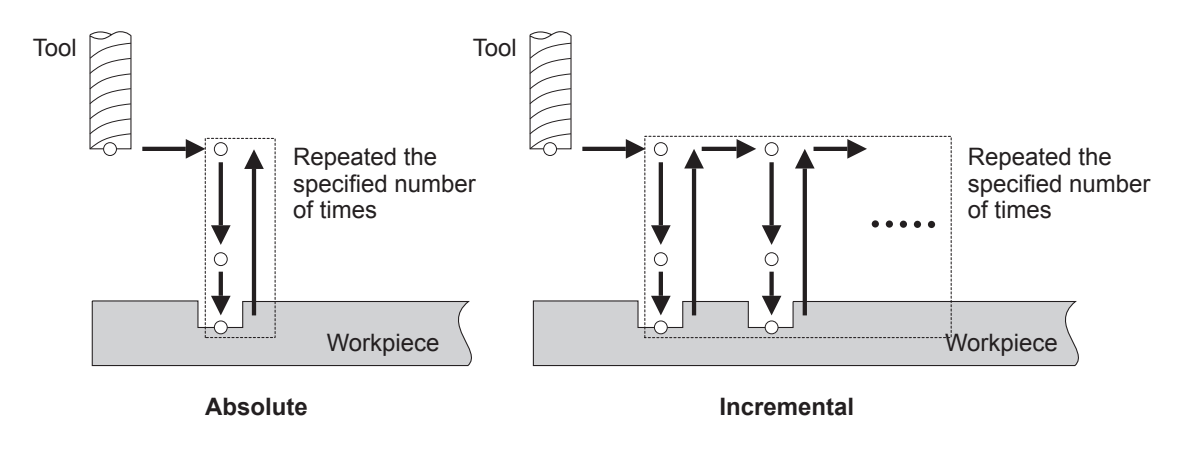

Fixed cycles can be used only with X-, Y-, and Z-axis coordinates. An A-axis coordinate cannot be included. Also, drilling can be performed only along the Z axis. Selecting the Y-Z plane or Z-X plane with G18 or G19 is not possible. None of the fixed cycles includes a function for starting the spindle motor. If the spindle motor is not already turning, an M03 word should be given beforehand to start rotation. Executing a fixed cycle while the motor is not rotating results in an error.

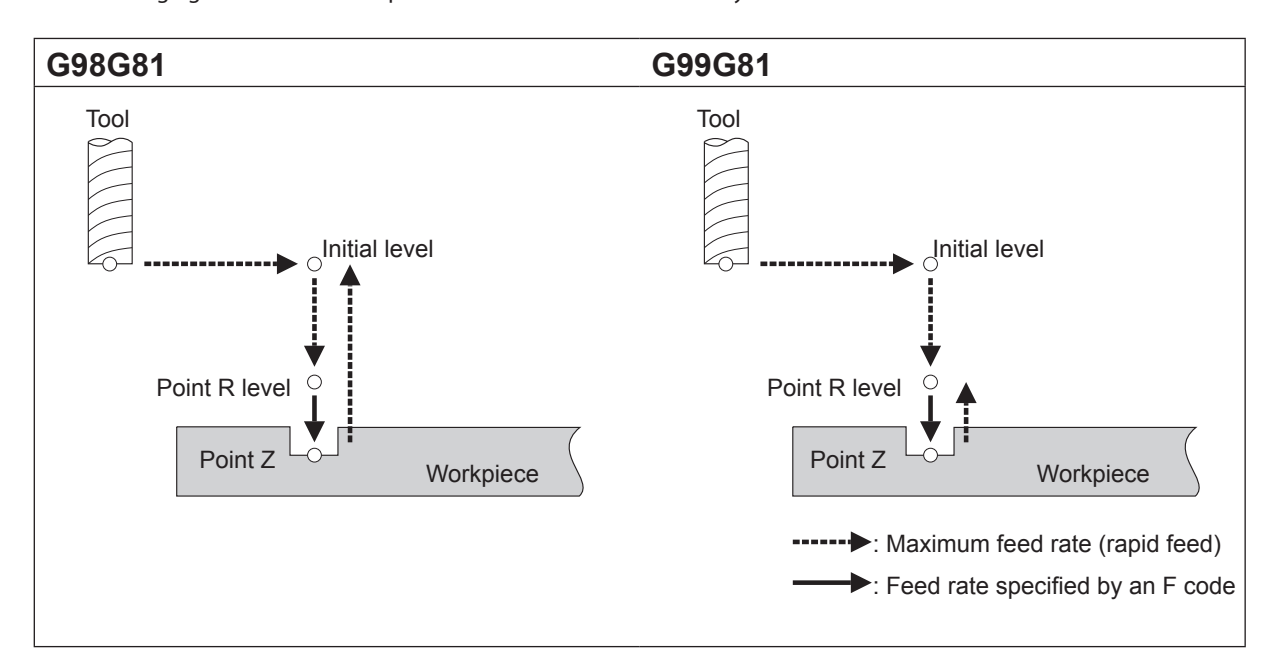

The following figures illustrate the specifications for each of the fixed cycles.

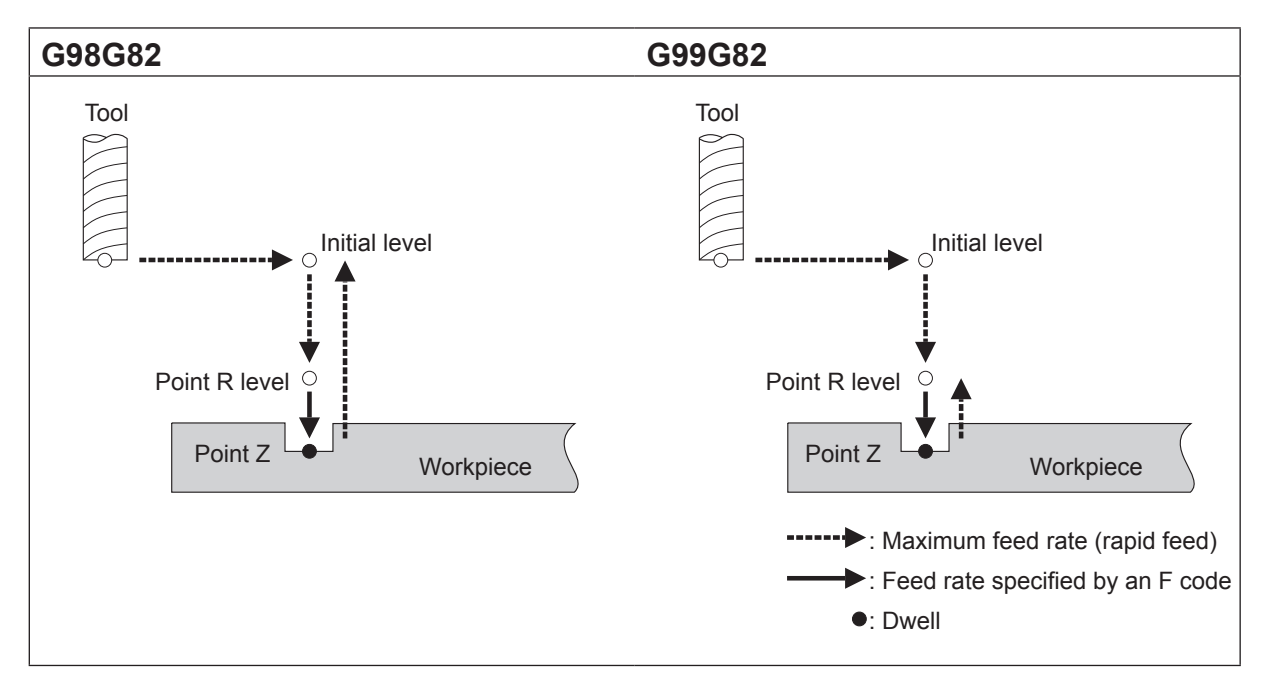

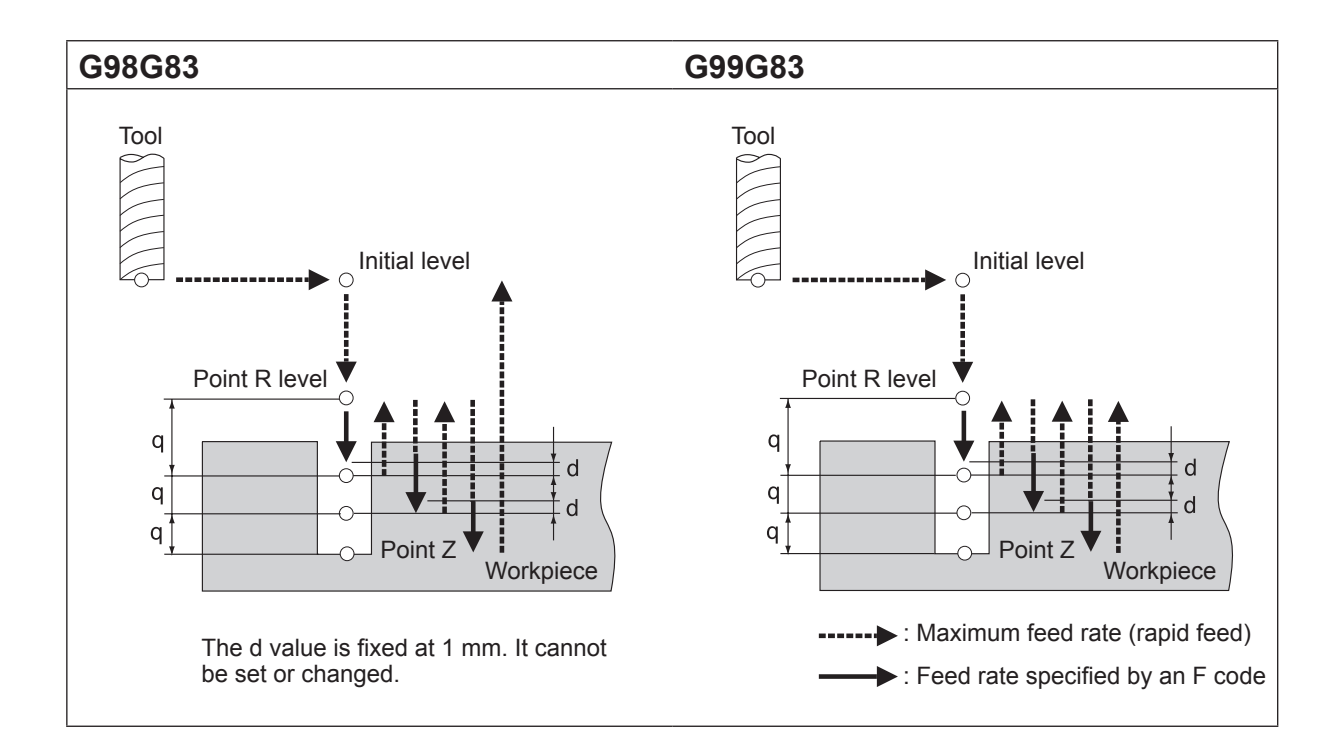

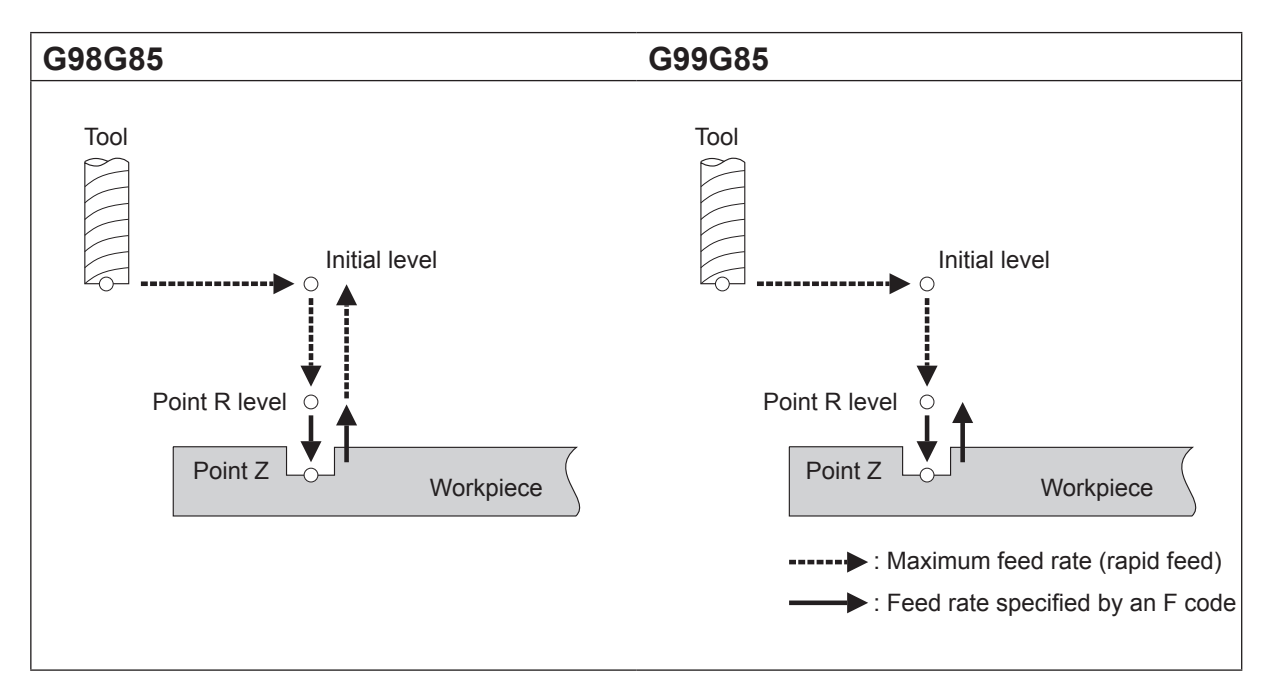

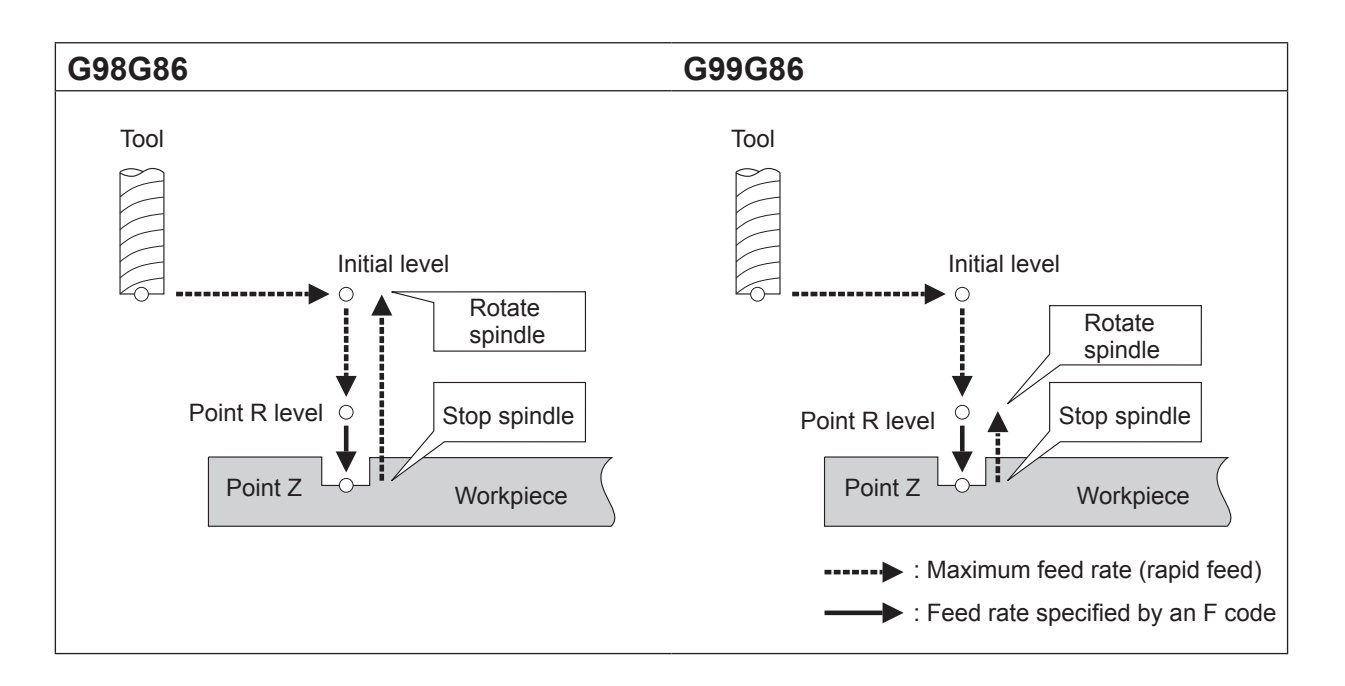

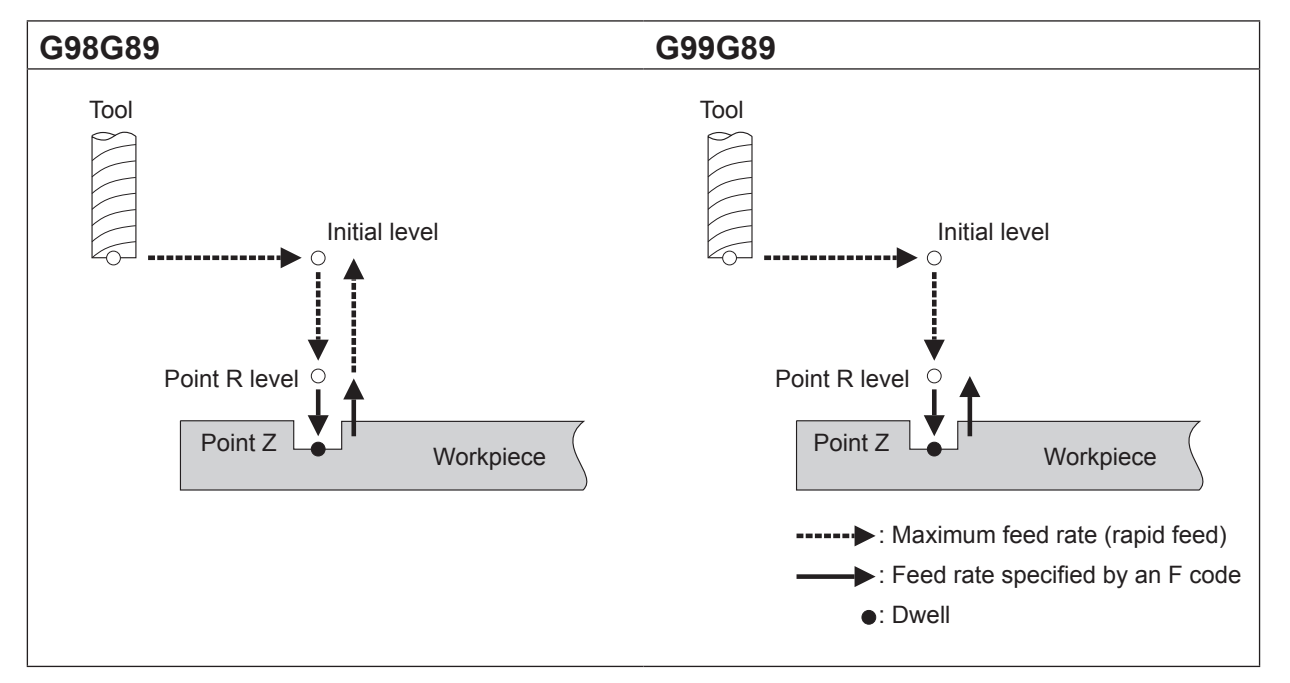

### <span id="page-50-0"></span>**G90 and G91 <Absolute and Incremental>**

#### **Format**

**G90 G91**

#### **Description**

Two types of coordinate specifications are available: absolute and incremental. G90 specifies absolute, and G91 specifies incremental.

The figure below shows the difference between absolute and incremental specifications on an X-Y plane. Absolute specifications indicate the position as the distance (or angle) from the workpiece coordinate origin, whereas incremental specifications indicate the position as the distance (or angle) from the current position.

Programming that specifies absolute coordinates is called "absolute programming," and programming that specifies incremental coordinates is called "incremental programming."

No special rules exist for deciding when to use an absolute or an incremental program. Examine the drawing and choose the one that makes for the simplest program.

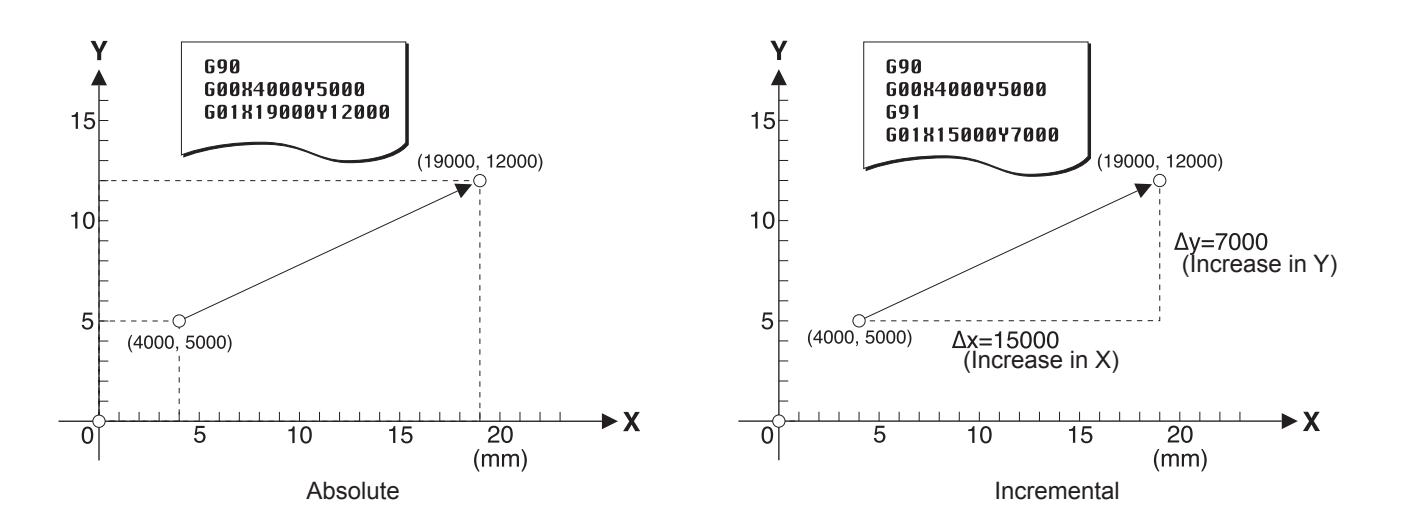

### <span id="page-51-0"></span>**G92 <Coordinate System>**

#### **Format**

**G92[X x][Y y][Z z][A a]**

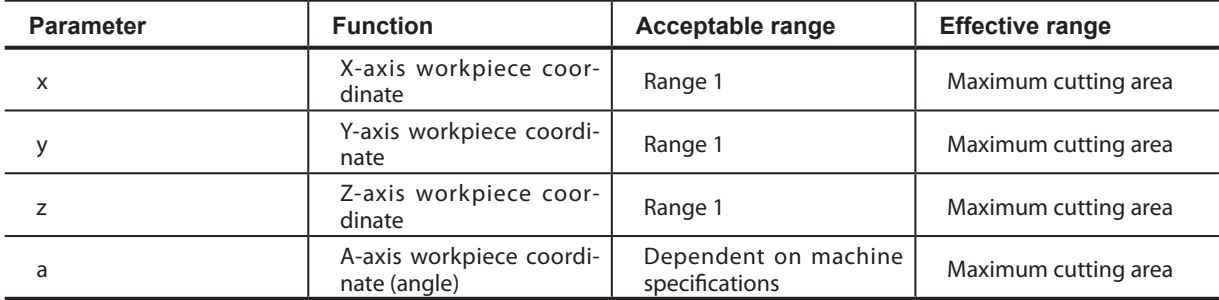

#### **Description**

This shifts the workpiece coordinate system so that the current tool position is moved to the specified coordinates. This is used to make the modeling machine move the tool to a certain position and set the workpiece coordinate system referenced to that point.

P.8 "1-2 Coordinate Systems"

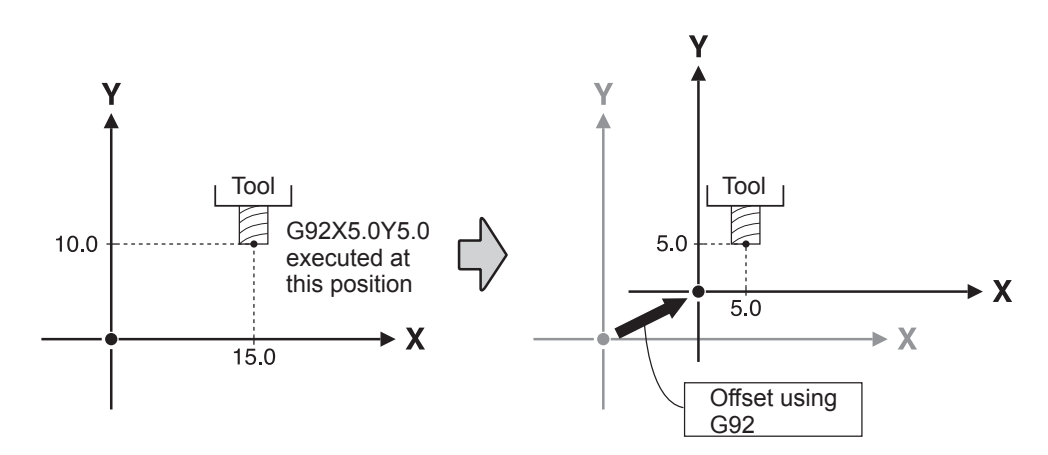

G92 calculates the offset value from the currently selected workpiece coordinate system (one of G54 through G59) and the current tool position. This offset value is then added to the respective workpiece origin-point offsets. That is, workpiece coordinate systems 1 through 6 are all shifted by an identical distance.

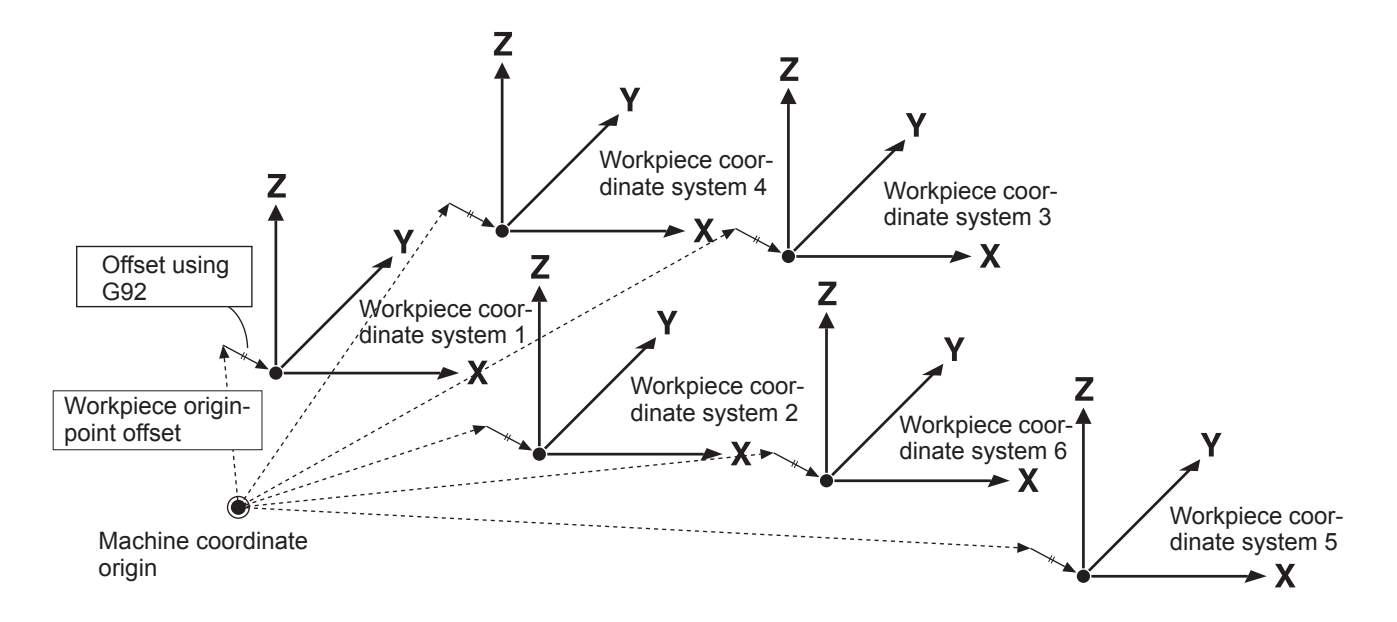

On modeling machines equipped with a rotary axis unit, the A axis is also added to this. The A-axis coordinate is expressed as an angle.

G92 is a code effective only within the specified block.

In general, the workpiece coordinate system is not changed during the course of program execution. Consequently, this word is used at the start of a program.

### <span id="page-53-0"></span>**G98 <Initial Level Return>**

#### **Format**

**G98**

#### **Description**

This specifies the tool position (along the Z axis) after the completion of a fixed cycle. G98 signifies a return to the initial level. The initial level is the Z-axis tool position in effect before the fixed cycle was executed. For more information about fixed cycles, refer to "G80, G81, G82, G83, G85, G86, and G89 -- Fixed Cycle (Canned Cycle)."

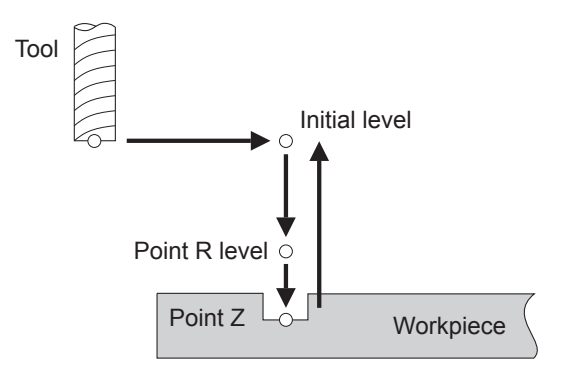

### **G99 <Point R Level Return>**

#### **Format**

**G99**

#### **Description**

This specifies the tool position (along the Z axis) after the completion of a fixed cycle. G99 signifies a return to the point R level. The point R level is set between the surface of the workpiece and the initial level. The point R level is used to increase the amount of tool movement at maximum speed and reduce the cutting time. For more information about fixed cycles, refer to "G80, G81, G82, G83, G85, G86, and G89 -- Fixed Cycle (Canned Cycle)."

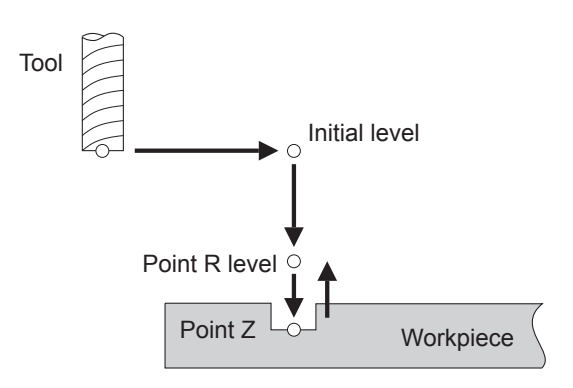

### <span id="page-54-0"></span>**M00** <**Program Stop>**

#### **Format**

**M00**

#### **Description**

This pauses the program at the block specified by M00. The state of the spindle motor (rotating or stopped) does not change. Release of the paused state is to be performed on the modeling machine. Specify this code in a block by itself. Never include any other words in the same block.

### **M01 <Optional Stop>**

#### **Format**

**M01**

#### **Description**

As with M00, the setting (enable or disable) can be made on the modeling machine. When set to "disabled," this instruction is ignored.

Use this code in a block by itself. Never include any other words in the same block.

For information on how to make the setting, refer to the documentation for the modeling machine.

### **M02 <End of Program>**

#### **Format**

**M02**

#### **Description**

This indicates that the program has ended. Be sure to specify M02 or M30 at the end of the program. Specify this code in a block by itself. Never include any other words in the same block.

### <span id="page-55-0"></span>**M03 and M05 <Spindle Motor Start/Stop>**

#### **Format**

**M03 M05**

#### **Description**

M03 instructs the modeling machine to start rotation of the spindle, and M05 instructs the machine to stop it. M03 is the only instruction that is available to start the spindle motor. Cutting instructions such as G01, G02, and G03 do not include a function for starting rotation of the spindle, so M03 must be given to start spindle rotation before any such instruction is executed.

If the spindle is already turning, M03 is ignored and the spindle continues to rotate. Similarly, M05 is ignored when the spindle motor is already stopped, and the spindle remains stopped.

### **M06 <Tool Selection>**

#### **Format**

**M06T** *number*

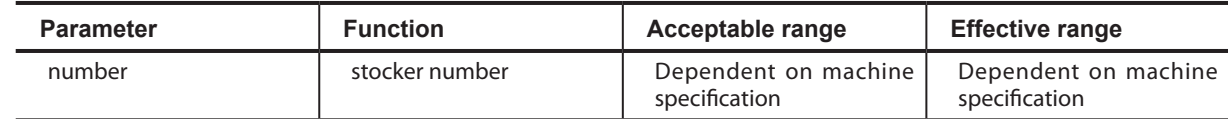

#### **Description**

This sends a tool-selection instruction to the ATC (Auto Tool Changer). The stocker loaded with the tool to grasp is specified with **T** *number*. The value for *number* is given as a numerical value of 1 or higher, with no decimal point. Giving a value of 0 (zero) for *number* returns the currently grasped tool to the stocker. When 0 is specified at a time when no tool is grasped, the value is ignored. Any instruction to select a tool that is already grasped is also ignored.

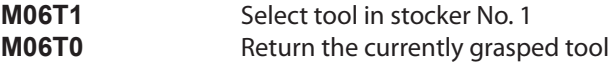

M06 has no tool-length offset function. To perform tool-length offset, G49 must be specified separately. M06 specifies only the stocker number. It does not directly specify the tool itself.

Never put more than one M06 or **T** *number* in a single block. Also, be sure to specify M06 and the **T** *number* together, as a pair. Specifying one or the other alone results in an error.

This function is valid only on modeling machines equipped with an ATC.

### <span id="page-56-0"></span>**M12 and M13 <Air Blower On/Off>**

#### **Format**

**M12 M13**

#### **Description**

M12 instructs the modeling machine to turn on the air blower, and M13 instructs the machine to turn it off. This instruction is valid only on modeling machines equipped with an air blower.

### **M14 and M15 <Chip Cleaner On/Off>**

#### **Format**

**M14 M15**

#### **Description**

M14 instructs the modeling machine to turn on the chip cleaner, and M15 instructs the machine to turn it off. This instruction is valid only on modeling machines equipped with a chip cleaner.

### **M16 and M17 <Light On/Off>**

#### **Format**

**M16 M17**

#### **Description**

M16 instructs the modeling machine to turn on the illumination, and M17 instructs the machine to turn it off. This instruction is valid only on modeling machines equipped with illumination.

### **M30 <End of Program>**

#### **Format**

**M30**

#### **Description**

This indicates that the program has ended. Be sure to specify M02 or M30 at the end of the program. Specify this word in a block by itself. Never include any other words in the same block.

### <span id="page-57-0"></span>**S <Spindle Speed>**

This specifies the speed of rotation of the spindle.

Note that this has no function for starting rotation of the spindle. To rotate the spindle, an M03 code must be specified separately.

P.54 "M03 and M05 <Spindle Motor Start/Stop>"

#### **Format**

**S** *revolution speed*

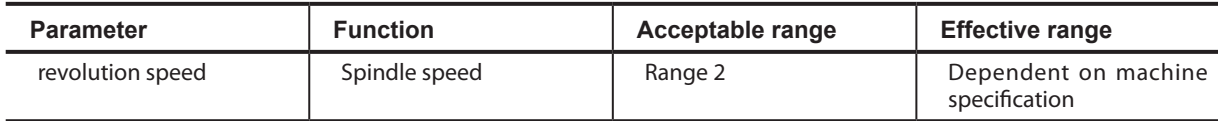

#### **Description**

If this is specified when the spindle motor is already rotating, the operation is performed simultaneously with the specification. If this is specified when the spindle is stopped, the spindle rotates at the speed specified by the S function when M03 is given.

Two methods of specifying the speed are available: "rpm" and "numerical code."

#### **rpm Specification**

This method specifies the speed in rpm (revolutions per minute). When the value specified is 100 or higher, it is interpreted as rpm. The numerical value is given with no decimal point.

When a value exceeding the modeling machine's maximum speed is specified, the maximum speed is used; when a value less than the minimum speed is specified, the minimum speed is used.

#### **Numerical-code Specification**

When the value is from 00 to 99, it is interpreted as a numerical-code specification. The numerical value is given with no decimal point.

Speeds are preassigned to the numerical codes. To view the correspondences between numerical codes and assigned speeds, refer to the following page.

When a value exceeding the modeling machine's maximum speed is specified, the maximum speed is used; when a value less than the minimum speed is specified, the minimum speed is used.

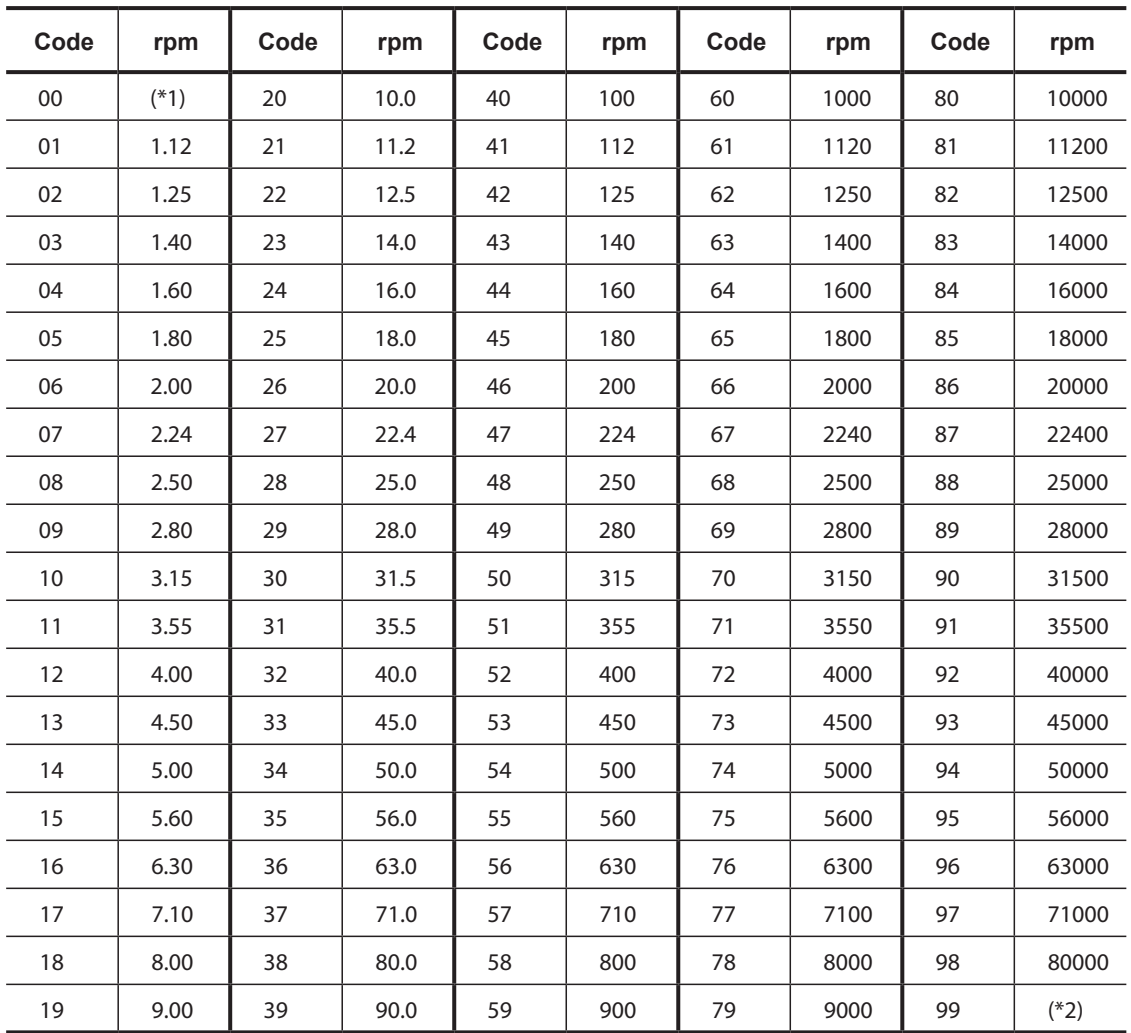

#### **Table of Corresponding Numerical Codes and Spindle Speeds**

(\*1): Minimum spindle speed

(\*2): Maximum spindle speed

### <span id="page-59-0"></span>**F <Feed Rate>**

This specifies the feed rate.

#### **Format**

**F** *feed rate*

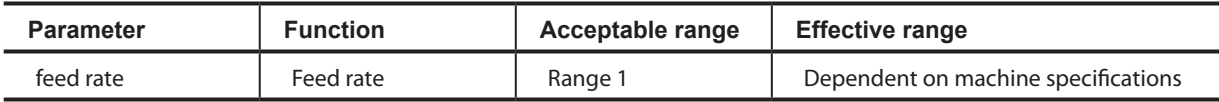

#### **Description**

The feed rate is given as a numerical value placed immediately after the F. When an F function is specified, the function is performed simultaneously with the specification.

Examples of millimeter input

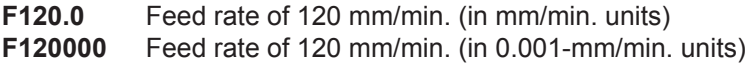

Examples of inch input

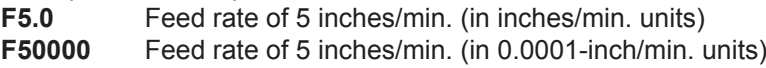

If a feed rate exceeding the maximum is specified, the maximum feed rate is set. In the same way, the minimum feed rate is set if the specified feed rate is less than the minimum. Also, adjusting the feed rate to a value finer than the minimum resolution is impossible.

On modeling machines equipped with a rotary axis unit, the A-axis feed rate also follows the specification of the F code. As with the feed rates for the X, Y, and Z axes, this is specified as millimeters (or inches) per minute. The speed of rotation is not specified directly.

The A-axis feed rate varies according to the tool position at the time when the command for A-axis feed is encountered. The peripheral speed for the circle whose radius is the distance from the Y and Z coordinates of the tool position to the origin is the feed rate specified by the F code. The following figure shows a case where the Y- and Z-axis origins are set at the A-axis center of rotation.

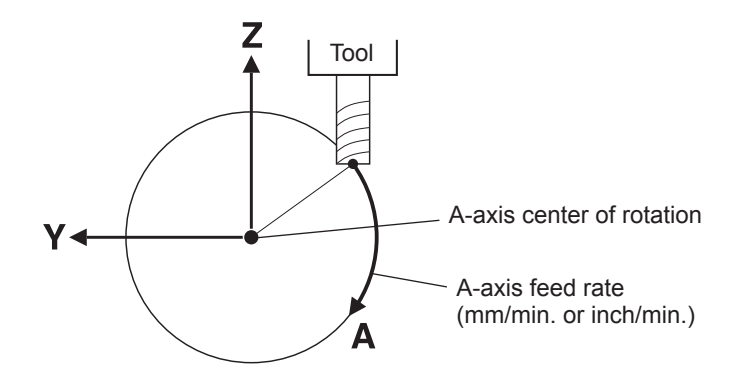

Note, however, that the speed of rotation for the A-axis is determined by the tool position at the time when the command for A-axis feed is encountered, and remains constant until the feed command ends. For instance, when the Z-axis is raised by simultaneous Z- and A-axis feed, the peripheral speed increases correspondingly as the Z-axis rises. This means that the relative speeds of the tool and workpiece become faster than intended, which may cause damage to the tool. In such cases, either specify a sufficiently slow feed rate beforehand or move the Z and A-axes one at a time.

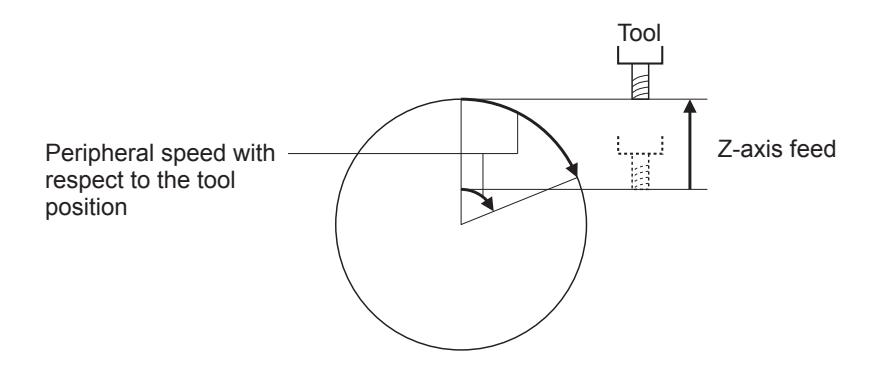

When the Z-axis is at its highest position, the rotary axis unit rotates at maximum speed irrespective of any specified F code.

### <span id="page-61-0"></span>**N <Sequence Number>**

#### **Format**

**N** *number*

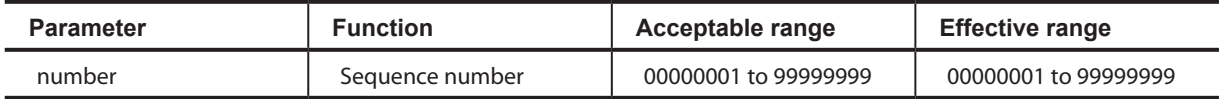

#### **Description**

A sequence number is a reference number for a block. It is specified at the start of the block.

A sequence number may either be present or absent from any or all blocks. Also, sequence numbers need not be consecutive or arranged in order from lower to higher. However, numbers in sequence from lower to higher are customarily used to mark critical places within a program.

The value for number is an eight-digit numerical value (00000001 to 99999999). Never append a decimal point. Leading zeroes (0) can optionally be omitted. For example, "00000001" may be specified as "01", and "00000100" may be specified as "100".

### **O <Program Number>**

#### **Format**

**O** *number*

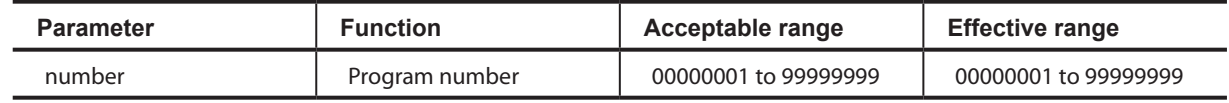

#### **Description**

A program number is a reference number for a program. This is specified discretely at the next block following the data start (the "%" at the start), but may optionally be omitted.

The value for *number* is an eight-digit numerical value (00000001 to 99999999). Never append a decimal point. Leading zeroes (0) can optionally be omitted. For example, "00000001" may be specified as "01", and "00000100" may be specified as "100".

Never specify more than one program number within a single program.

### <span id="page-62-0"></span>**/ <Optional Block Skip>**

#### **Format**

**/**

#### **Description**

This function makes it possible to selectively skip over a block within a program. This word is given at the start of the block.

```
 •
 •
 •
G01Z-7.0
Y35.0
                             /G04X1000 <- This block is skipped (not executed).
G03X15.0Y-15.0I15.0
 •
 •
 •
```
The setting for enabling or disabling block skip is made on the modeling machine.

For information on how to make the setting, refer to the documentation for the modeling machine.

### **% <Data Start/Data End>**

#### **Format**

**%**

#### **Description**

This informs the modeling machine of the start and the end of the data.

Specify a block consisting only of "%" at the start and at the end of the data. The program is not executed if this is not present at the start. The "%" at the end may be omitted. Never specify any word other than "%" in this block.

### <span id="page-63-0"></span>**EOB <End of Block>**

#### **Description**

An EOB (end of block) indicates the end of the block. Since it supports the ASCII code, line feed (LF) is used as the "EOB" code (carriage return [CR] + LF is also acceptable).

### **( ) <Comment>**

#### **Format**

**(***message***)**

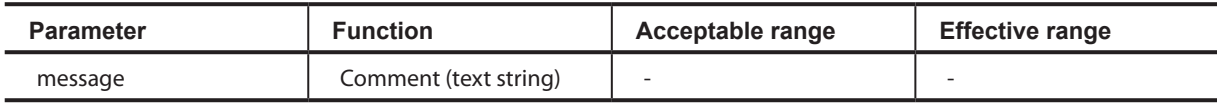

#### **Description**

 **• • •**

Comments can be included within a program.

A text string appearing between a "(" and ")" is considered to be a comment and is skipped over during program execution. Comments can be useful for noting a program's revision history, describing the content of a program, indicating cautions during cutting, and so on. A comment may contain an number of characters, without restriction.

```
%
G90
O0001
(main program start) <- Comment (not executed)
G00Z5.0
```
*62 Chapter 2 Code Reference*

### <span id="page-64-0"></span>**Preparatory Functions (G Functions)**

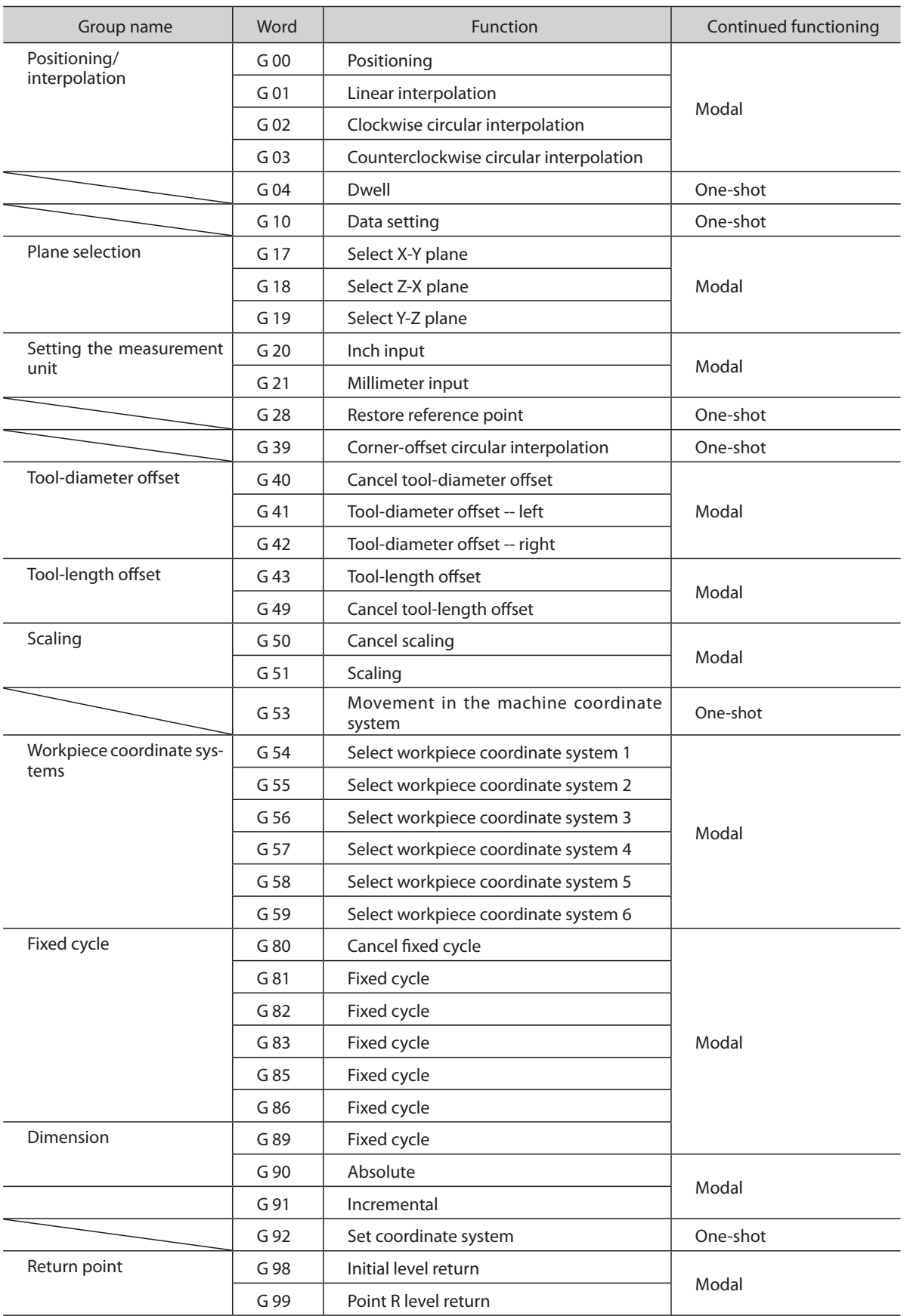

### <span id="page-65-0"></span>**Miscellaneous Functions (M Functions), Feed Function (F Function), and Spindle Speed Function (S Function)**

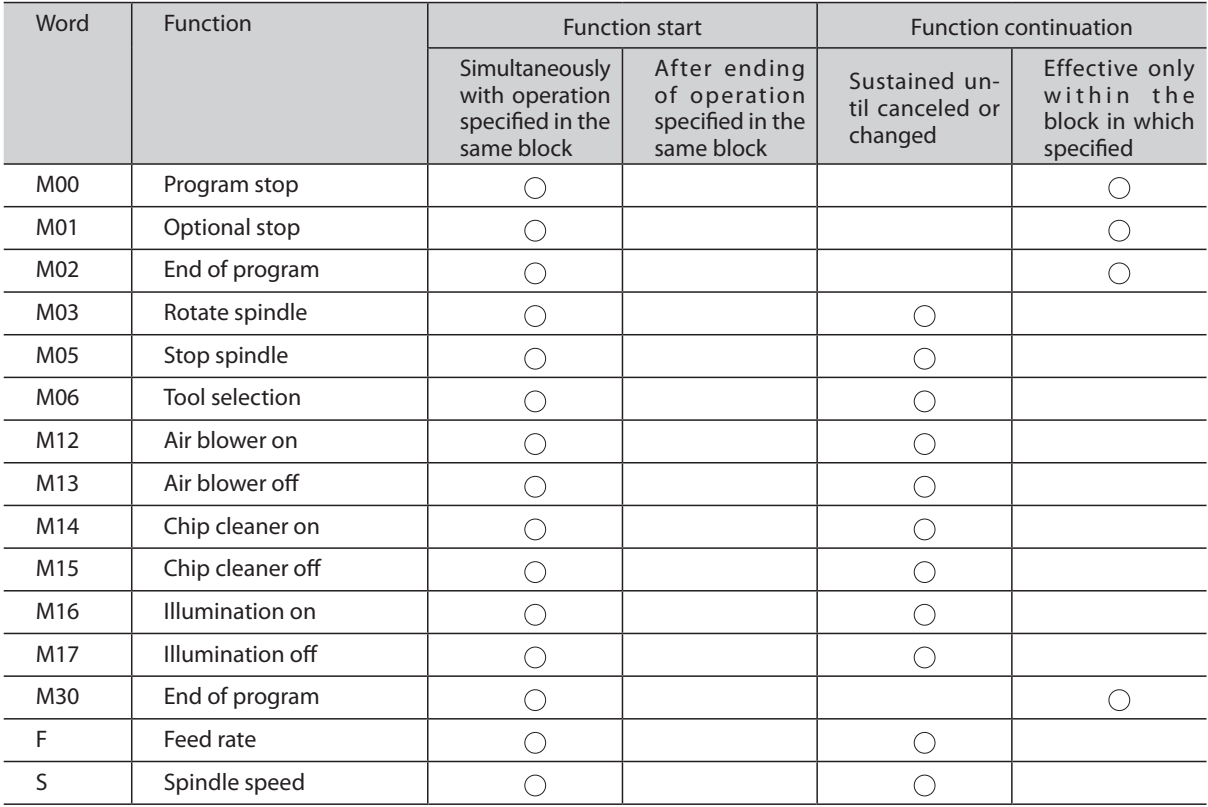

### **Other Functions**

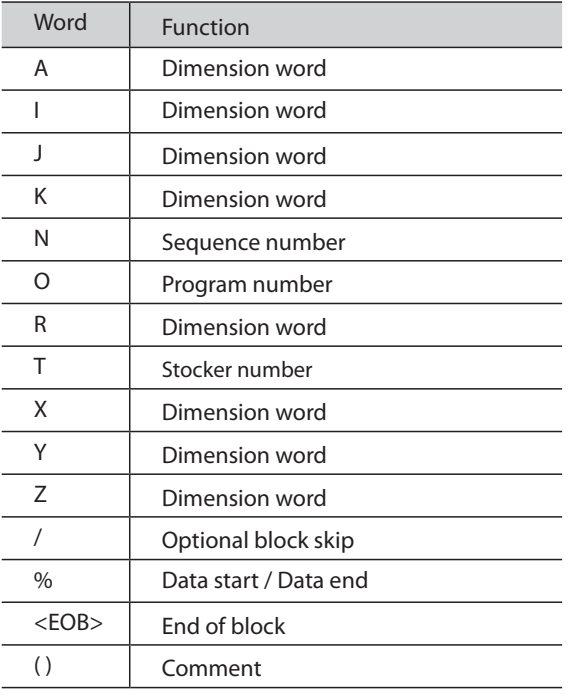

## Roland

FA01065 R1-160920